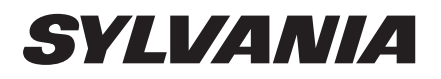

# 32" LCD TV LC320SS2

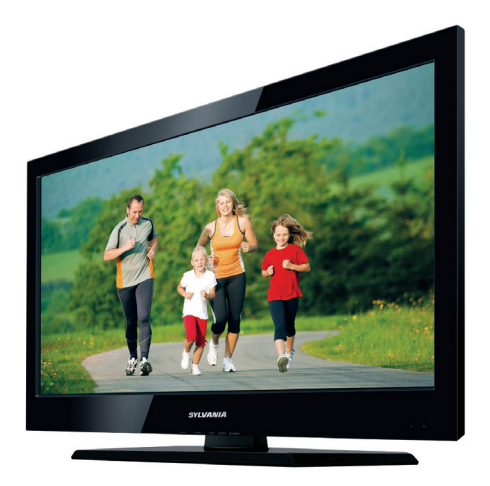

**Need help?** Please call toll free or visit our web site below EN Owner's Manual

**Besoin d'aide?** Appelez notre numéro gratuit ou visitez notre site web à l'adresse FR Manuel du Propriétaire Besoin d'aide?

ES Manual del Propietario **¿Necesita ayuda?** Llame por favor sin costo ó visite nuestro sitio web en

# **321-3927 1-866-**

**WWW.sylvaniaconsumerelectronics.com** 

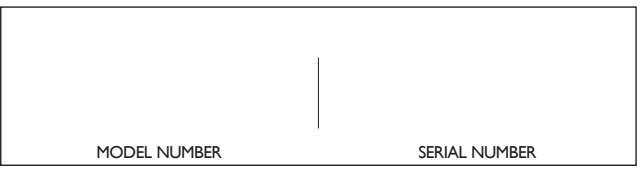

© 2011 Funai Electric Co., Ltd.

Download from Www.Somanuals.com. All Manuals Search And Download.

**AVERTISSEMENT :** POUR RÉDUIRE LES RISQUES D'INCENDIE OU DE CHOC ÉLECTRIQUE, N'EXPOSEZ PAS CET APPAREIL À LA PLUIE OU À L'HUMIDITÉ. NE PAS EXPOSER L'APPAREIL À DES ÉGOUTTEMENTS OU DES ÉCLABOUSSURES ; NE PLACER AUCUN OBJET REMPLI DE LIQUIDE (VASE) SUR L'APPAREIL.

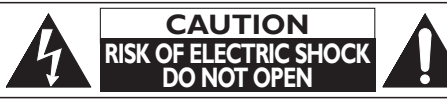

# **ATTENTION :**

POUR RÉDUIRE LES RISQUES DE CHOC ÉLECTRIQUE, NE RETIREZ PAS LA COUVERCLE (OÙ LE PANNEAU ARRIÈRE). AUCUNE PIÈCE RÉPARABLE PAR L'UTILISATEUR À L'INTÉRIEUR. CONFIEZ LES RÉPARATIONS AU PERSONNEL D'UN SERVICE APRÈS-VENTE AGRÉÉ.

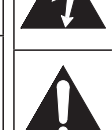

Le symbole de l'éclair dans un triangle équilatéral est conçu pour alerter l'usager de la présence d'une "tension dangereuse" non isolée à l'intérieur de l'appareil et qui peut être d'une importance suffisante pour constituer un risque d'électrocution.

Le symbole du point d'exclamation dans un triangle équilatéral est conçu pour avertir l'usager que la documentation accompagnant l'appareil contient des instructions importantes concernant le fonctionnement et l'entretien (réparation) de l'appareil.

L'étiquette mentionnant les précautions se trouvent à l'arrière ou sur le dessous du boîtier.

# **Consignes de Sécurité Importantes**

- 1. Lisez ces instructions.
- 2. Conservez ces instructions.
- 3. Respectez tous les avertissements.
- 4. Suivez toutes les instructions.
- 5. N'utilisez pas cet appareil près de l'eau.
- 6. Nettoyez-le uniquement avec un chiffon sec.
- 7. Ne pas bloquer les orifices de ventilation. Installer conformément aux instructions du fabricant.
- 8. Ne placez pas l'appareil à proximité de sources de chaleur telles que radiateurs, poêles, bouches de chaleur ou autres appareils produisant de la chaleur (y compris des amplificateurs).
- 9. Ne modifiez pas le dispositif de sécurité de la fiche polarisée ou de la fiche de terre. Une fiche polarisée comporte deux lames dont l'une est plus large que l'autre. Une fiche de terre comporte deux lames et une broche de terre. La lame large ou la broche sont des équipements de sécurité. Si la fiche d'alimentation fournie n'entre pas dans la prise, demandez à un électricien de remplacer la vieille prise par une neuve.

## **Kit de Support Mural**

Kit de Support Mural recommandé:

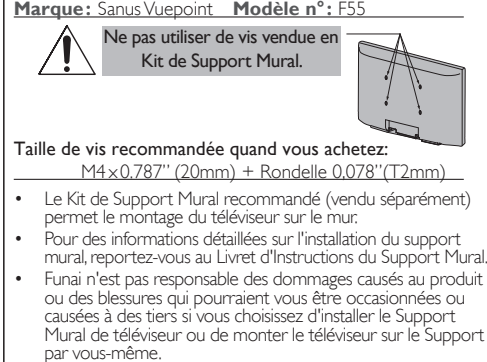

- Le kit de Support Mural est vendu séparément et n'est pas fourni.
- Le Support Mural doit être installé par des experts.
- 10. Protégez les cordons d'alimentation contre le piétinement ou le pincement en particulier au niveau des fiches, des prises de courant et des points de sortie de l'appareil.
- 11. Utilisez uniquement les fixations/accessoires spécifiés par le fabricant.
- 12. Utilisez uniquement le chariot, le support, le socle, la fixation ou la table spécifiés par le fabricant ou vendus avec l'appareil. En cas d'utilisation d'un

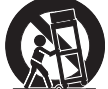

chariot, déplacez l'ensemble chariot/appareil avec précaution pour éviter des blessures en cas de basculement.

- 13. Débranchez cet appareil en cas d'orage ou lors de longues périodes d'inutilisation.
- 14. Confiez toute intervention à un technicien qualifié. Une intervention est nécessaire si l'appareil a été endommagé de quelque façon que ce soit, par exemple si le cordon ou la fiche d'alimentation est abîmé, si du liquide a été répandu sur l'appareil ou si des objets sont tombés à l'intérieur, si l'appareil a été exposé à la pluie ou à l'humidité, ne fonctionne pas normalement ou est tombé.

#### **Funai n'est pas responsable des types d'accidents ou de blessures rapportés ci-dessous.**

- Installez le Support Mural sur un mur vertical solide.
- En cas d'installation sur un plafond ou un mur penché, le téléviseur et le Support Mural peuvent tomber, ce qui peut occasionner de graves blessures.
- N'utilisez pas des vis plus longues ou plus courtes que la longueur spécifiée. Si des vis trop longues sont utilisées, cela peut causer des dommages mécaniques ou électriques à l'intérieur du poste de télévision. Si des vis trop courtes sont utilisées, cela peut entraîner la chute du poste de télévision.
- Ne fixez pas les vis avec une force excessive ; cela peut endommager le produit ou entraîner la chute du produit, occasionnant des blessures.
- Pour des raisons de sécurité, 2 personnes doivent monter le téléviseur sur un Support Mural.
- Ne montez pas le téléviseur sur le Support Mural alors qu'il est branché ou allumé. Cela peut entraîner une électrocution.

## Lors de l'installation de l'appareil sur le mur, laissez de l'espace.

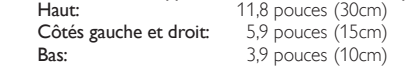

2

Download from Www.Somanuals.com. All Manuals Search And Download.

#### **AVERTISSEMENT DE LA FCC**

Cet appareil peut générer ou utiliser de l'énergie de radiofréquence. Des changements ou modifications apportés à cet appareil peuvent causer un brouillage nuisible, à l'exception des modifications explicitement approuvées dans ce manuel. L'utilisateur peut perdre le droit d'utiliser cet appareil s'il effectue un changement ou une modification sans autorisation.

#### **BROUILLAGE RADIO-TV**

Cet appareil a été testé et jugé conforme aux limites pour appareil numérique de Classe B, conformément à la Partie 15 des Règlements de la FCC. Ces limites sont conçues pour assurer une protection raisonnable contre le brouillage nuisible dans une installation résidentielle. Cet appareil génère, utilise et peut émettre de l'énergie de radiofréquence ; s'il n'est pas installé et utilisé conformément aux instructions, il peut brouiller les communications radio. Par ailleurs, il n'est pas garanti qu'il ne causera pas de brouillage dans une installation donnée. Si cet appareil brouille la réception de la radio ou du téléviseur, ce qui peut être vérifié en éteignant et rallumant l'appareil, l'utilisateur est invité à essayer d'annuler le brouillage en prenant l'une ou plusieurs des mesures suivantes :

- **1)** Réorientez ou repositionnez l'antenne.
- **2)** Augmentez la distance entre l'appareil et le récepteur.

**3)** Branchez l'appareil sur une prise de courant qui se trouve sur un circuit différent de celui auquel le récepteur est branché.

**4)** Informez-vous auprès du détaillant ou d'un technicien spécialisé en radios / téléviseurs pour obtenir de l'aide.

# **DÉCLARATION DE CONFORMITÉ**

#### **Personne Responsable :** FUNAI CORPORATION, Inc. **Modèle :** LC320SS2 **Adresse :** 19900 Van Ness Avenue, Torrance, CA 90501 U.S.A. **Numéro de Téléphone :** 1-866- 321-3927

**Cet appareil numérique de la classe B est conforme à la norme NMB-003 du Canada. Appareil de réception télévision ordinaire, Canada BETS-7 / NTMR-7**

**ATTENTION :** Il y a danger d'explosion si les piles ne sont pas remplacées correctement. Remplacez-les uniquement avec des piles du même modèle ou d'un modèle équivalent. **AVERTISSEMENT :** Les piles (emballées ou installées) ne doivent jamais être exposées à une chaleur excessive telle que celle du soleil, des flammes ou autre source similaire.

Débranchez la fiche d'alimentation pour éteindre l'appareil en cas de problème ou lorsque vous ne l'utilisez pas. La fiche d'alimentation doit être facilement accessible.

Cet appareil ne doit pas être placé dans un meuble fermé, par exemple une bibliothèque ou une étagère, sans assurer une ventilation appropriée. Laissez un espace de 4 pouces, ou 10 cm, minimum autour de cet appareil.

**AVERTISSEMENT :** Pour éviter les risques de blessure, cet appareil doit être fermement fixé au mur conformément aux instructions.

Ne placez pas cet appareil sur un meuble qui pourrait être renversé par un enfant ou un adulte qui pourrait s'y appuyer, le tirer ou monter dessus. La chute de l'appareil peut causer des blessures graves ou même la mort.

LA LAMPE <sup>(4g)</sup> DE L'ÉCRAN LCD CONTIENT DU MERCURE. DÉTRUISEZ-LA CONFORMÉMENT À LA **LÉGISLATION EN VIGUEUR.** 

#### **REMARQUE SUR LE RECYCLAGE**

• Le matériel d'emballage de ce téléviseur est recyclable et peut être réutilisé. Veuillez procéder à la sélection de ce matériel conformément aux réglementations locales de recyclage.

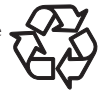

• Vous ne devez jamais jeter les piles ni les incinérer mais les déposer dans les endroits recommandés par les réglementations concernant les déchets chimiques.

#### **LORSQUE VOUS DÉPLACEZ CE APPAREIL**

- Il faut au moins 2 personnes pour porter ce appareil.
- Assurez-vous de tenir fermement les cadres inférieur et supérieur du téléviseur comme indiqué sur l'illustration.

#### **POUR ÉVITER LES RISQUES DE CHOC ÉLECTRIQUE ET D'INCENDIE**

- Ne manipulez jamais le cordon d'alimentation secteur avec les mains mouillées.
- Ne tirez pas sur le cordon d'alimentation pour le débrancher de la prise murale.
- N'introduisez ni vos doigts ni aucun objet dans le téléviseur.

#### **EMPLACEMENT ET MANIPULATION**

- Ne pas installer l'appareil dans un endroit exposé directement aux rayons du soleil, à la poussière ou aux fortes vibrations.
- Évitez les emplacements soumis à des changements de température extrêmes.
- Installez le téléviseur en position horizontale et stable. Ne placez rien directement sous ou sur le téléviseur. Si le téléviseur est placé trop près de vos équipements externes, il est possible que ceuxci (selon leur type) provoquent du bruit ou des perturbations de l'image et / ou du son. Dans ce cas, assurez-vous de laisser suffisamment d'espace entre les équipements externes et le téléviseur.
- En fonction de l'environnement, la température du téléviseur peut augmenter légèrement. Il ne s'agit pas d'un dysfonctionnement.
- Veillez à débrancher le cordon d'alimentation secteur de la prise murale avant de transporter l'appareil.

# Information sur les Marques Commerciales

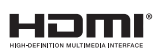

• HDMI, le logo HDMI et High-Definition Multimedia Interface sont des marques de commerce ou des marques déposées de la société HDMI Licensing LLC aux États-Unis et dans d'autres pays.

# **LA DOLBY DIGITAL**

• Fabriqué sous licence de Dolby Laboratories. Le terme Dolby et le sigle double D sont des marques commerciales de Dolby Laboratories.

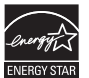

• ENERGY STAR® est un programme commun à l'Agence de Protection de l'Environnement des États-Unis et au Ministère Américain de l'Energie, visant à réduire nos dépenses et à protéger l'environnement au moyen de produits et de pratiques écoénergétiques.

#### Avis à l'Utilisateur :

Ce téléviseur a été paramétré de manière à développer un rendement énergétique optimal dans le cadre d'une utilisation domestique, tout en affichant une image de la meilleure qualité possible. La modification des paramètres d'origine ou l'activation de nouvelles fonctions sur ce téléviseur (ex. augmentation de l'intensité du rétro-éclairage) risque d'augmenter ses besoins en énergie, et donc, de le faire dépasser la consommation d'énergie maximale prévue pour bénéficier de la norme ENERGY STAR®

• L'Académie Américaine de Pédiatrie déconseille la télévision pour les enfants de moins de deux ans.

# **SÉCURITÉ DES ENFANTS:** L'endroit et la façon dont vous utilisez votre écran plat font une différence

# Félicitations pour votre achat! Tout en profitant de votre nouveau produit, veuillez vous rappeler de ces conseils de sécurité :

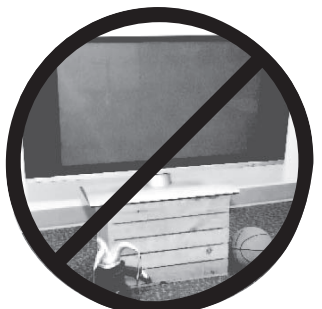

# **LE PROBLÈME**

- L'attrait du cinéma maison est en croissance constante et les écrans plats géants sont des achats populaires. Cependant, les écrans plats ne sont pas toujours installés sur les supports appropriés ou selon les recommandations du fabricant.
- Les écrans plats installés de façon inappropriée sur des commodes, bibliothèques, étagères, bureaux, haut-parleurs, coffres ou chariots peuvent tomber et entraîner des blessures.

# **CE FABRICANT-CI S'EN SOUCIE!**

 L'industrie des appareils électroniques pour les consommateurs est engagée à faire en sorte que le cinéma maison soit agréable et sûr.

# **FAITES ATTENTION À LA SÉCURITÉ**

- Une seule grandeur ne convient pas à TOUS. Suivez les recommandations du fabricant pour l'installation et l'utilisation sûres de votre écran plat.
- Lisez attentivement toutes les directives pour l'utilisation appropriée de ce produit et comprenez-les bien.
- Ne permettez pas aux enfants de grimper ou de jouer avec les meubles et les téléviseurs.
- Ne placez pas les écrans plats sur des meubles qui peuvent facilement se transformer en marches comme une commode avec tiroirs.
- Souvenez-vous que les enfants s'excitent souvent en visionnant un programme surtout sur un écran plat «plus grand que normal». Il faut faire attention d'installer l'écran là où il ne peut pas être poussé, tiré ou basculé.
- Il faut faire attention de placer les cordons et les câbles connectés à l'écran plat de façon à ce que des enfants curieux ne puissent pas les tirer ou les accrocher.

# **INSTALLATION MURALE : SI VOUS DÉCIDEZ D'ACCROCHER VOTRE ÉCRAN PLAT AU MUR, TOUJOURS :**

- Utiliser un support recommandé par le fabricant de l'écran et/ou répertorié par un laboratoire indépendant (comme UL, CSA, ETL).
- Suivre toutes les directives fournies par les fabricants de l'écran et du support mural.
- Si vous n'êtes pas certain de pouvoir installer l'écran plat en toute sécurité, communiquez avec votre détaillant au sujet d'une installation professionnelle.
- Assurez-vous que le mur où vous désirez installer l'écran convient. Certains supports muraux ne sont pas conçus pour être accrochés sur des murs avec colombage en acier ou sur une construction de bloc de ciment. Si vous n'êtes pas certain, communiquez avec un installateur professionnel.
- Il faut un minimum de deux personnes pour l'installation. Les écrans plats peuvent être lourds.

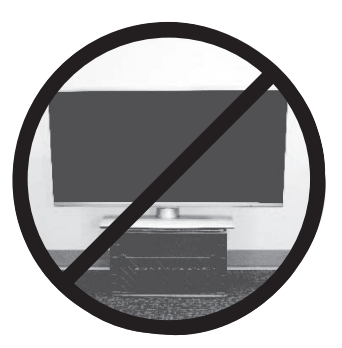

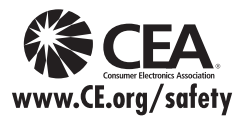

# INTRODUCTION Caractéristiques

# Contenu

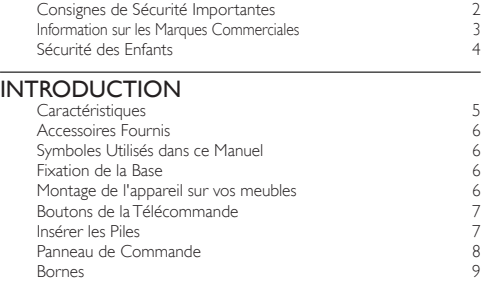

# PRÉPARATION

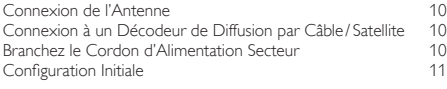

# REGARDER LA TÉLÉVISION

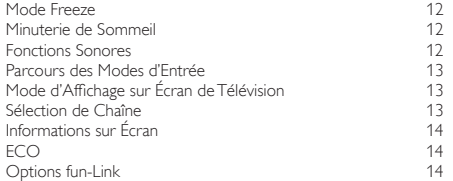

# UTILISATION DES FONCTIONS

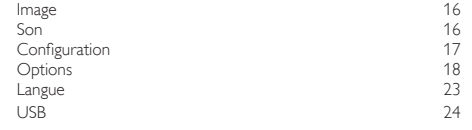

## RACCORDEMENT DES APPAREILS

Connexion d'un Appareil Externe 25

## CONSEILS UTILES

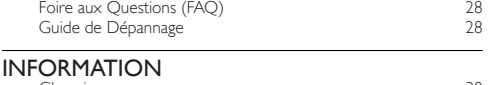

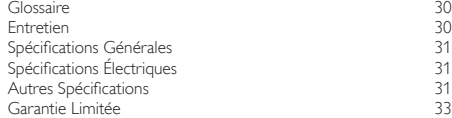

### DTV/TV/CATV

Vous pouvez utiliser la télécommande pour sélectionner les chaînes diffusées en format numérique ou analogique classique. Les abonnés du câble peuvent également accéder aux chaînes de câblodiffusion.

Français **5** 

- Affichage d'Informations (uniquement ATSC) Vous pouvez afficher le titre, le contenu et d'autres informations relatives à l'émission DTV sur l'écran du téléviseur.
- Programmation Auto

Cet appareil balaye automatiquement les chaînes et mémorise celles qui sont disponibles dans votre région, vous épargnant ainsi les difficiles procédures de configuration.

**Verrouillage** 

Cette fonction permet de bloquer l'accès des enfants à des émissions inappropriées.

• Décodeur Sous-titres

Le décodeur de sous-titres intégré affiche le texte des émissions sous-titrées.

Syntoniseur MTS/SAP

L'audio peut être sélectionnée à l 'aide de la télécommande.

- Veille automatique Si aucun signal d'entrée n'est reçu et s'il n'est pas utilisé pendant 15 minutes, l'appareil passe automatiquement en mode veille.
- Minuterie de Sommeil Vous pouvez régler l'appareil pour qu'il passe en mode veille après une durée spécifiée.
- Choix de Langue pour l'Affichage sur Écran Sélectionnez la langue du menu sur écran : Anglais, Espagnol ou Français.
- Fonction de Son Stéréo
- Syntonisation par Synthétiseur de Fréquences PLL Permet de sélectionner librement et facilement les chaînes et vous permet de régler directement la fréquence d'une chaîne à l'aide des touches numérotées et de la touche « • » (point décimal) de la télécommande.
- Divers Réglages pour l'Image et le Son Permettent d'adapter la qualité de l'image aux conditions de votre pièce et de régler le son en fonction de vos préférences.
- fun-Link via Liaison HDMI (Câble HDMI Vendu Séparément) fun-Link permet à vos autres appareils connectés via une liaison HDMI d'être contrôlés par le câble HDMI relié à votre téléviseur.
- Entrée HDMI
- Entrée HDMI-DVI
- Entrée Vidéo à Composantes
- Entrée PC
- Entrée AV
- Port USB

Les fichiers images JPEG stockés sur une mémoire flash USB peuvent être lus sur cet appareil.

Sortie Audio Numérique

© 2011 Funai Electric Co., Ltd.

Tous droits réservés. Aucune partie du présent manuel ne peut être reproduite, copiée, transmise, diffusée, transcrite, téléchargée ou stockée sur un support de stockage quelconque, sous aucune forme ou dans n'importe quel but sans consentement écrit exprès préalable de Funai. En outre, toute diffusion commerciale non autorisée du présent manuel ou de l'une de ses révisions est strictement interdite.

Les informations contenues dans ce document sont susceptibles d'être modifiées sans préavis. Funai se réserve le droit de modifier son<br>contenu sans obligation d'en informer une personne ou une organisation.

FUNAI et le dessin (3 forment une marque commerciale déposée de Funai Electric Co., Ltd. et ne peuvent être utilisés en aucune façon sans consentement écrit exprès de Funai. Toutes les autres marques mentionnées ici sont la propriété exclusive de leurs détenteurs respectifs. Aucune information contenue dans le présent ne doit être interprétée comme un octroi, implicite ou autre, d'une licence ou d'un droit<br>quelconque à utiliser l'une de marques commerciales présentées ci-dessus. L'usage abusif contenu du présent manuel est strictement interdit. Funai fera appliquer avec détermination ses droits de propriété intellectuelle dans toute l'étendue des lois.

SYLVANIA est une marque déposée d'OSRAM SYLVANIA Inc., utilisée sous licence.<br>Download from Www.Somanuals.com. All Manuals Search And Download.

# Accessoires Fournis

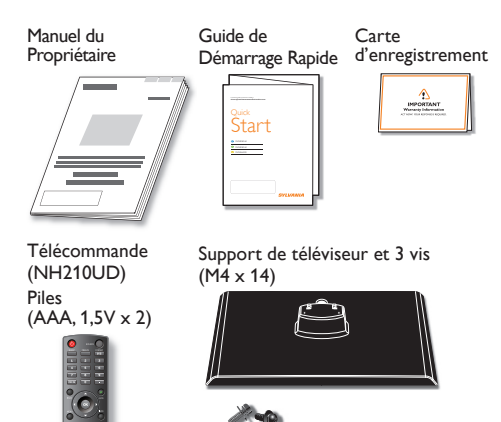

#### Remarque

AAA AAA

- Si vous perdez les vis, rachetez des vis cruciforme M4×14 Phillips chez votre détaillant local.
- Si vous devez remplacer ces accessoires, veuillez prendre comme référence le numéro indiqué sur les illustrations et contacter le numéro gratuit de notre service d'aide à la clientèle, indiqué sur la couverture de ce manuel.

Utilisation d'une télécommande universelle pour commander cet appareil.

- Assurez-vous que le code composant de votre télécommande universelle correspond bien à celui de notre marque. Consultez le manuel accompagnant votre télécommande pour toute information complémentaire.
- Nous ne garantissons pas une interopérabilité à 100% avec toutes les télécommandes universelles.

# Symboles Utilisés dans ce Manuel

Les symboles utilisés dans ce manuel sont décrits ci-dessous. La description concerne :

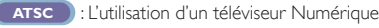

**NTSC** : L'utilisation d'un télévision Câble / Analogique

• Si aucun symbole n'apparaît sous l'indication de la fonction, son utilisation s'applique aux deux types de téléviseur.

# Fixation de la Base

Pour pouvoir poser le téléviseur sur une surface plane, vous devez le fixer sur sa base. Assurez-vous que la base est bien orientée dans la bonne direction. Au moins 2 personnes sont requises pour cette étape.

- 1 Vérifiez le texte "FRONT" et "flèche" sur le bas de la Base pour s'assurer de l'installation dans la direction correcte. Étendez un linge épais et doux sur une table tel qu'indiqué sur l'illustration l'étape 2. Posez le téléviseur à plat sur ce linge en veillant à ce que l'écran soit dirigé vers le bas. Assurez-vous de ne pas endommager l'écran.
- 2 Insérez les 2 crochets situés sous le fond du téléviseur dans les deux trous situés sur la base (indiqués par la flèche (j), puis déplacez la base dans le sens indiqué par la flèche (2) jusqu'à ce qu'elle se bloque : les trous

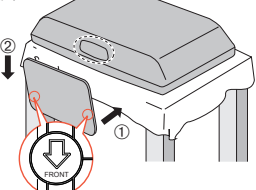

 de montage sont alors alignés. Veillez à ne pas placer le cordon d'alimentation CA entre le pied et la base.

3 Vissez des vis à tête cruciforme Phillips dans les 3 trous filetés dans le bas de la base jusqu'à ce qu'elles soient serrées.

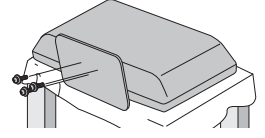

Pour Enlever le Base du Appareil

• Dévissez les vis cruciformes Phillips mises en place lors de l'étape 3. Une fois que les vis sont retirées, déplacez la base dans la direction opposée, tel qu'illustré par la flèche à l'étape 2, puis tirez la base vers le haut et vers l'arrière de l'appareil.

Attention de ne pas faire tomber le socle en le retirant.

#### **Remarque**

- Quand vous fixez la base, vérifiez que toutes les vis sont serrées correctement. Si la base n'est pas fixé correctement, l'appareil risque de tomber, ce qui peut provoquer des blessures et endommager l'arriére.
- Utilisez une table qui puisse supporter le poids du appareil et qui soit plus grande que celui-ci.
- Assurez-vous que la table se trouve sur un emplacement stable.
- Quand vous fixez la base, veillez à ce que "FRONT" et "flèche" écrit sur le bas de la base soit vers le bas. Si tel n'est pas le cas, les 2 crochets ne sont pas adaptés à la base.

# Montage de l'appareil sur vos meubles

Vissez fermement l'appareil à votre meuble à l'aide d'une vis en bois (non fournie). Pour ce faire, utilisez l'orifice situé à l'arrière du support comme indiqué.

• Taille de vis recommandée :  $3/16 \times 3/4$  pouces  $(5,1 \times 20$  mm)

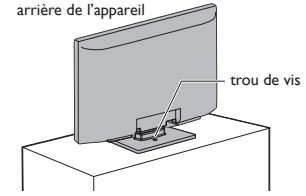

Remarque

• Lorsque vous retirez l'appareil, veillez à dévisser la vis en bois de votre support, de votre meuble et de tout autre objet en bois.

Download from Www.Somanuals.com. All Manuals Search And Download.

# Boutons de la Télécommande

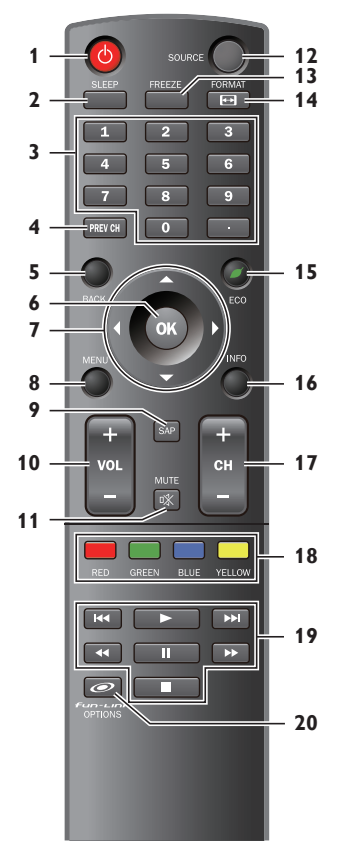

# Insérer les Piles

Insérez les piles (AAA, 1,5V x 2) en faisant correspondre leurs pôles avec ceux indiqués dans le logement à piles de la télécommande.

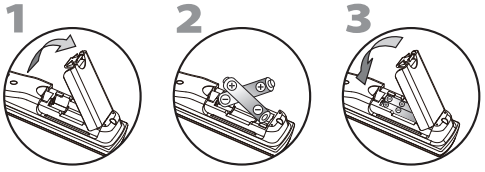

- Précautions Concernant les Piles :
- Vous devez insérer les piles en plaçant les pôles dans le bon sens, tel qu'indiqué dans le logement à piles. L'inversion des pôles des piles peut causer des dommages à l'appareil.
- N'utilisez pas simultanément des piles de types différents (ex., alcalines et carbone / zinc ou piles rechargeables de type Ni-Cd, Ni-Mh, etc.) ou des piles usagées avec des piles neuves.
- Si vous prévoyez de laisser l'appareil inutilisé pour une période prolongée, retirez les piles pour éviter les risques de dommages ou de blessure causés par une fuite d'électrolyte.
- N'essayez pas de recharger les piles ; elles risqueraient de surchauffer et d'éclater.

**Francais** 

- 1  $\circled{b}$  (marche)  $\circled{b}$  (marche)  $\circled{b}$  allumer l'appareil et passer en mode veille. Pour éteindre totalement l'appareil, vous devez débrancher le cordon d'alimentation.
- 2 SLEEP ➠ p. 12
- 3 Touches numériques • (point)
- Appuyez pour passer de la canal principale à la souscanal. 4 PREV CH<br>Appuyez pour retourner au visionnement de la chaîne précédente. 5 BACK ➠ p. 14
- $\n **m**$  p. 11
- 7 **▲/▼/◀/►**(curseur) 7<br>8 MENU 15
- 8 MENU ➠ p. 15
- $9$  SAP  $\blacksquare$  p.12 10 VOL +/ $-$  ⊪→ p.12
	-
- 11 MUTE ➠ p. 12 12 SOURCE p.13<br>13 FREEZE p.12
- Appuyez pour fait une pause d'image sur l'écran.
- 14 FORMAT <sup>11</sup> Appuyez pour sélectionner les rapports de format disponibles pour l'écran du téléviseur.
- 15 **CECO PECO**<br>
Permet de réduire la consommation d'électricité.
- 16 INFO 14<br>17 CH+/− p.13  $17$  CH +  $/$  –
- 
- 18 RED/GREEN/BLUE/YELLOW (18) P.23<br>Fonction utile pour fun-Link.
- 19  $\blacksquare$ (passer à la plage précédente)/  $\blacktriangleright$   $\blacktriangleright$  (passer à la plage suivante)  $\blacktriangleright$   $\blacktriangleright$  disque.
	- **B(lecture)**<br>Permet de commencer la lecture du disque.
	- **Example 2** (lecture inversée) /**>>** (avance)

**P.23**<br>Permettent d'avancer ou de reculer rapidement dans le disque.

**II(pause)** imit p. 23<br>Permet de mettre la lecture du disque en pause.

C(stop)<br>Permet d'arrêter la lecture d'un disque.

20 *OFUR-LIRE* OPTIONS 
Permet d'accéder à divers menus de votre appareil fun-Link connecté à l'aide d'un câble HDMI.

#### Remarque

- Les boutons à fond gris () ne sont pas disponibles si vous n'êtes
- pas connecté à des appareils compatibles avec la fonction fun-Link.
- Nous ne garantissons pas une interopérabilité à 100% avec d'autres marques d'appareils compatibles HDMI.

PRÉPARATION

PREPARATION

İ

**INFORMATION** INFORMATION

# Panneau de Commande

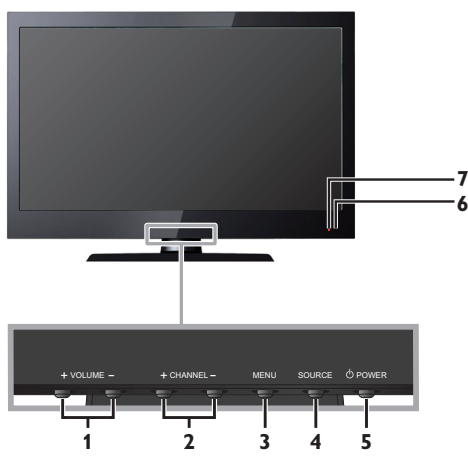

### 1 VOLUME +/ − <sub>⊪</sub> p.12

Appuyez pour ajuster le volume plus / moins fort ou vous déplacer vers la droite (+)/gauche (−) dans les éléments de menu principaux.

#### 2 CHANNEL + $/-$  ⊪→ p.13

Appuyez pour sélectionner les chaînes ou pour vous déplacer vers le haut ( +) / bas ( −) dans les options du menu principal.

- 3 MENU <sub>11</sub> Menu
- 4 SOURCE ➠ p. 13

## $5 \circ P$  POWER  $\blacksquare$ ,  $D.11$

Appuyer pour allumer l'appareil et passer en mode veille. Pour éteindre totalement l'appareil, vous devez débrancher le cordon d'alimentation.

#### 6 Fenêtre de capteur infrarouge

Capte les signaux de commande infrarouges émis par la télécommande.

## 7 Indicateur de mode veille

S'allume en rouge quand l'appareil est en mode veille et clignote quand l'appareil passe en mode veille.

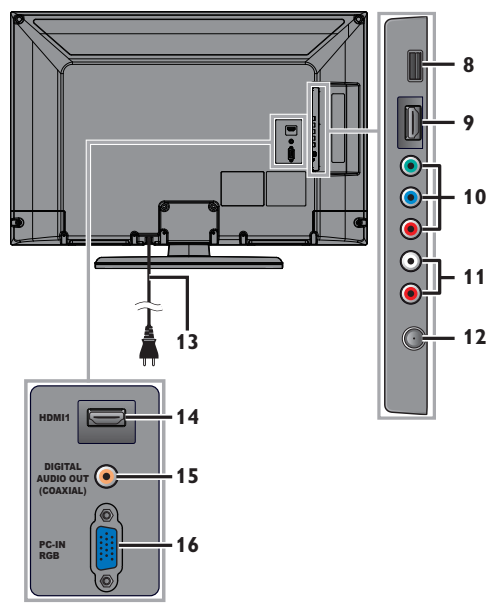

## **Panneau Latéral**

## 8 Port USB

N'utilisez ce port que pour la lecture des images JPEG stockés sur une dispositif de Stockage USB, ou lors d'une mise à jour logicielle.

9 Prise d'Entrée HDMI 2 ➠ p. 10, 25

#### 10 Prise d'Entrée Vidéo à Composantes / Composite (VIDEO) pour VIDEO ➠ p. 25, 26

Le jack d'Entrée Vidéo Composite (VIDEO) est partagé avec le jack (Y) d'Entrée Vidéo Composite.

11 Prise d'Entrée Audio Analogique (G/D)  $\n **m**$  p. 10, 25, 26

Raccorder les signaux Audio Analogiques du signal des

➠ p. 27

jacks Composante Vidéo / Audio Analogique (G/D) ou du signal des jacks HDMI-DVI / Audio Analogique (G/D) ou du signal des jacks Composite Vidéo / Audio Analogique (G/D) ou du signal des jacks Connexion PC / Audio Analogique (G/D) avec le jack du câble de conversion de la mini prise stéréo sur PC. Les jacks d'entrée Audio Analogique (G/D) sont juste en dessous des jacks d'entrée Composant Vidéo. Quand l'Audio est monophonique, raccordez seulement le jack d'entrée Audio L.

12 Prise d'Antenne ➠ p. 10

## **Panneau Arrière**

- 13 Cordon d'alimentation ➠ p. 10
- 14 Prise d'Entrée HDMI 1 ➠ p. 10, 25
- 15 Prise de Sortie Audio Numérique

➠ p. 26

16 Prise d'Entrée PC (VGA) ➠ p. 26

Remarque concernant le port USB

- L'utilisateur ne doit raccorder aucun autre périphérique au port USB(appareil photo numérique, clavier, souris, etc.) : ces derniers ne fonctionneront plus.
- La mise à jour du logiciel est, dans la plupart des cas, effectuée par un technicien agréé. Dans certains cas, les utilisateurs peuvent être amenés à effectuer la mise à jour eux-mêmes.

CONSEILS UTILES CONSEILS UTILES **INFORMATION** INFORMATION

# PRÉPARATION

*Aucun des câbles fournis n'est utilisé avec ces connexions :* .<br>Procurez-vous les câbles nécessaires chez votre détaillant loc

#### *Avant toute connexion :*

Avant de brancher le cordon d'alimentation, assurez-vous que l'antenne ou l'autre appareil est bien connecté.

# Connexion de l'Antenne

Connectez le câble coaxial RF de la sortie murale à la prise d'entrée d'antenne de l'appareil.

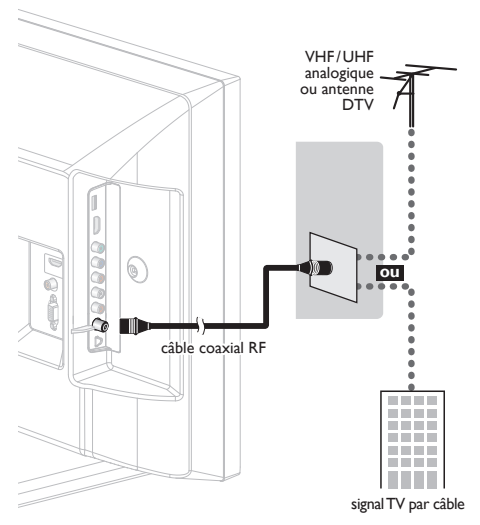

Une fois les connexions terminées, allumez l'appareil et exécutez l'installation initiale. Le balayage des chaînes est nécessaire pour que l'appareil mémorise toutes les chaînes disponibles dans votre région. [Configuration Initiale] (11) p.11

#### Remarque

- Visitez le site www.antennaweb.org pour toute question concernant l'antenne de télévision numérique (DTV).
- Selon votre système d'antenne, vous pouvez avoir besoin de différents types de multiplexeurs (mélangeurs) ou de séparateurs (diviseurs). Pour le signal HD TV la bande passante RF minimale sur ces dispositifs est de 2 000MHz, ou 2GHz.
- Par mesure de sécurité et pour éviter d'endommager l'appareil, déconnectez le câble coaxial RF de la prise d'entrée d'antenne avant de déplacer l'appareil.
- Si vous utilisez une antenne pour capter la télévision analogique, cette antenne devrait également fonctionner pour capter la télévision numérique (DTV). Les antennes installées à l'extérieur ou au grenier sont plus efficaces que les antennes posées sur le téléviseur.
- Pour permuter facilement la source entre l'antenne et le câble, installez un sélecteur d'antenne.
- Si vous ne recevez aucun signal de votre service de télévision par câble, contactez votre opérateur.

# Connexion à un Décodeur de Diffusion par Câble / Satellite

Utilisez un câble HDMI ou un câbles Composant Vidéo pour raccorder les jacks d'entrée HDMI ou Composant Vidéo de l'appareil aux jacks de sortie HDMI ou Composant Vidéo du récepteur câblé / boîtier satellite.

Si vous effectuez le raccordement aux jacks d'entrée Composant Vidéo de l'appareil, raccordez les câbles Audio Analogique aux jacks d'entrée Audio Analogique G/D juste en dessous des jacks du connecteur Composant Vidéo.

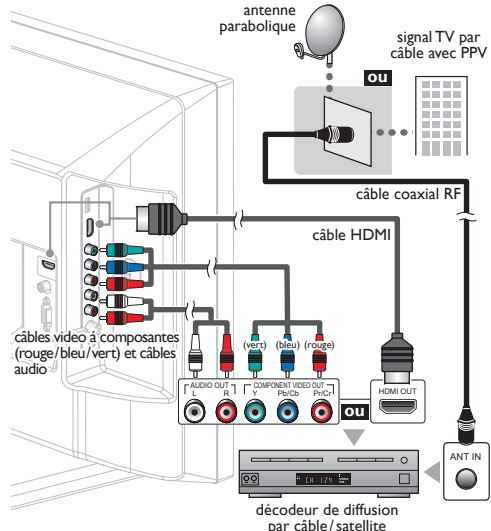

Vous pouvez également raccorder cet appareil au récepteur câblé ou au boîtier satellite autrement qu'avec les jacks de sortie HDMI ou Composant Vidéo ou le jack de sortie Composite Vidéo (➠ p. 25, 26) étant donné qu'ils peuvent avoir des jacks de sortie

différents. Les câbles nécessaires et les procédés de raccordement du récepteur / boîtier satellite câblé, ou le canal disponible pour la modulation d'amplitude en quadrature claire peuvent différer selon le fournisseur de câble / satellite ou le diffuseur de télévision

local. Pour plus d'informations, veuillez contacter votre fournisseur de câble / satellite ou diffuseur de télévision local.

Remarque

Utilisez un câble HDMI certifié (avec le logo HDMI mentionné dessus). Un câble HDMI Haute Vitesse est recommandé pour une meilleure compatibilité.

# Branchez le Cordon d'Alimentation Secteur

Ne branchez le cordon d'alimentation sur une prise murale qu'après avoir effectué tous les branchements nécessaires.

#### Attention :

• Ne branchez pas le cordon d'alimentation secteur sur une prise murale alimentée par une tension supérieure à celle préconisée pour cet appareil (120V CA).

En ne respectant pas cette mise en garde, vous risquez de provoquer un incendie ou de vous électrocuter.

**Remarque** 

• À chaque fois que vous branchez le cordon d'alimentation, aucune opération ne peut être réalisée pendant quelques secondes. Il ne s'agit pas d'un dysfonctionnement.

10

Français **11** 

# Configuration Initiale

Cette section vous guide à travers les étapes de la configuration initiale de l'appareil, qui comprennent la sélection de la langue pour le menu sur écran, et le balayage automatique des chaînes, c'est-à-dire du balayage automatique et de la mémorisation des chaînes captées.

#### *Avant de commencer :*

Assurez-vous que l'appareil est relié à une antenne ou au câble.

- 1 Une fois les connexions nécessaires effectuées, appuyez sur  $\bigcirc$  pour allumer l'appareil.
	- La première mise sous tension de l'appareil peut demander quelques instants.
	- Le menu [Initial Setup] apparaît automatiquement lorsque l'appareil est mis sous tension.
- 2 Utilisez ▲/▼ pour sélectionner la langue du menus sur écran dans la liste (English / Español / Français) située à droite de l'écran du téléviseur, et appuyez sur OK.
- Utilisez ▲/▼ pour sélectionner **[Antenne]** pour les chaînes de télévision ou [Câble] pour les chaînes de câblodiffusion, et appuyez sur OK.

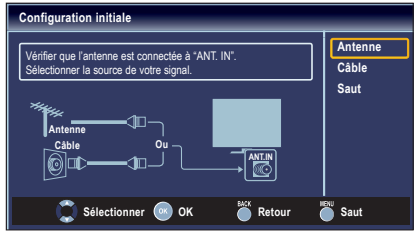

• La [Programmation auto] commence.

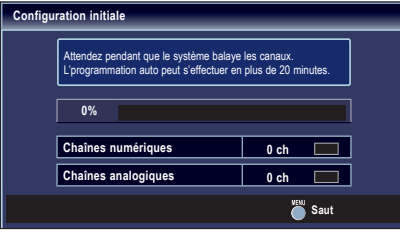

 $4\,$  Sélectionnez le paramètre région de votre choix à l'aide du ◄/►, et appuyez sur OK. [Maison] est un réglage certifié ENERGY STAR®.

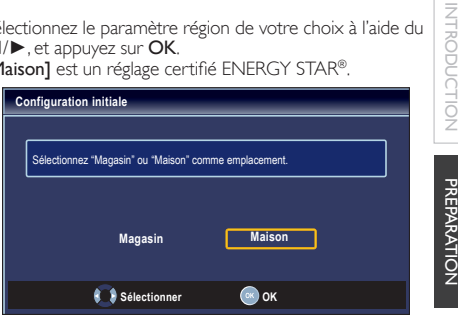

- Sélectionnez le [Magasin], l'appareil est configuré avec des paramètres d'affichage prédéfinis et sa consommation peut parfois dépasser les valeurs limites prévues par la norme ENERGY STAR®.
- Si vous sélectionnez **[Maison]**, le rendement énergétique de l'appareil est optimisé pour une utilisation à domicile et vous pouvez régler la qualité de l'image et du son en fonction de vos préférences. Utilisez ce réglage pour retirer le Etiquette E s'il est visible sur l'écran. ➠ p. 23
- Une fois les réglages initiaux effectués, la chaîne mémorisée dotée du plus petit numéro ainsi qu'un message vous demandant de confirmer le réglage du lieu d'utilisation s'affichent sur l'écran du téléviseur.
- Vous devez régler [Maison] dans l'étape 4. Sinon, les réglages de *[Image]* et *[Son]* effectués ne seront pas mémorisés lorsque l'appareil passera en mode standby.

#### **Remarque**

- Si vous ne recevez aucun signal de votre service de télévision par câble, contactez votre opérateur.
- Si vous appuyez sur  $\phi$  ou **MENU** pendant le balayage automatique des chaînes, ce paramétrage des chaînes de télévision sera annulé.
- La fonction de balayage automatique initiale des chaînes ne peut être exécutée qu'une seule fois, pour [Antenne] ou [Câble]. Lorsque vous modifiez la connexion (Antenne / Câble), réglez de nouveau le paramètre [Programmation auto]. ➠ p. 17
- Si aucun signal n'est reçu par la borne d'antenne et qu'aucune commande n'est exécutée pendant plusieurs secondes après la mise sous tension de l'appareil, conseils utiles apparaît. Suivez les instructions qui apparaissent sur l'écran du téléviseur.

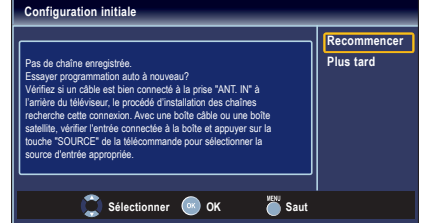

#### *Une fois la configuration initiale terminée...*

• Si vous souhaitez effectuer une nouvelle recherche automatique des chaînes.

#### [Programmation Auto] ➠ p. 17

- Vous pouvez ajouter les chaînes analogiques et câblées de votre choix non mémorisées par la fonction de recherche auto des chaînes. [Ajouter Chaînes] ➠ p. 18
- Si vous souhaitez changer la langue utilisateur. [Langue] ➠ p. 23
- Si vous souhaitez modifier les paramètres. [Région] ➠ p. 23

İ

APPAREILS

INFORMATION

**INFORMATION** 

# REGARDER LA TÉLÉVISION

12

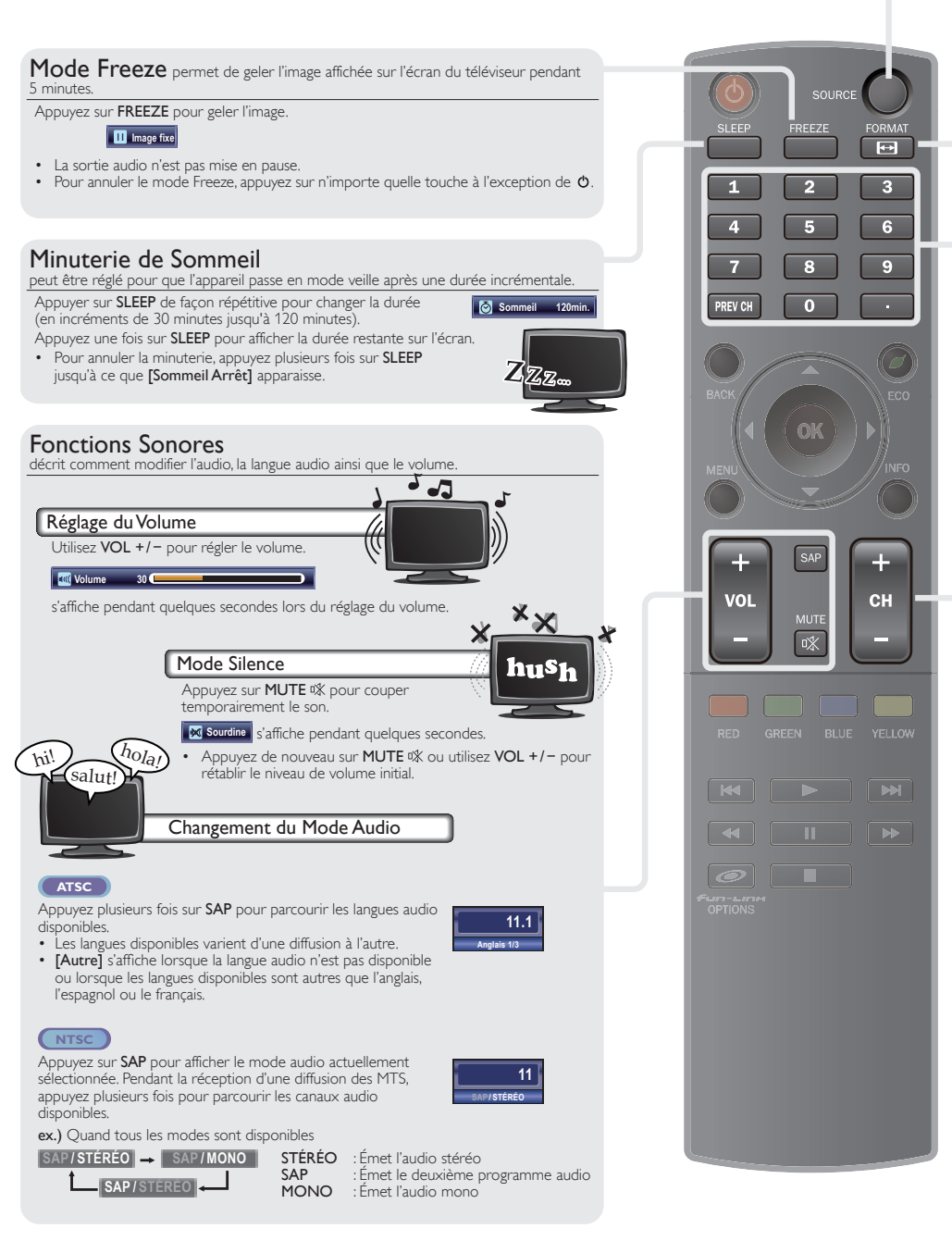

Download from Www.Somanuals.com. All Manuals Search And Download.

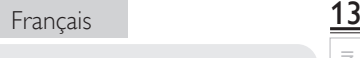

INTRODUCTION

**INTRODUCTION** 

PRÉPARATION

**PREPARATION** 

REGARDER LA TÉLÉVISION

**REGARDER LA**<br>TÉLÉVISION

UTILISATION DES FONCTIONS

UTILISATION DES **FONCTIONS** 

> RACCORDEMENT DES APPAREILS

**RACCORDEMENT** DES APPAREILS

CONSEILS UTILES

CONSEILS UTILES

INFORMATION

**INFORMATION** 

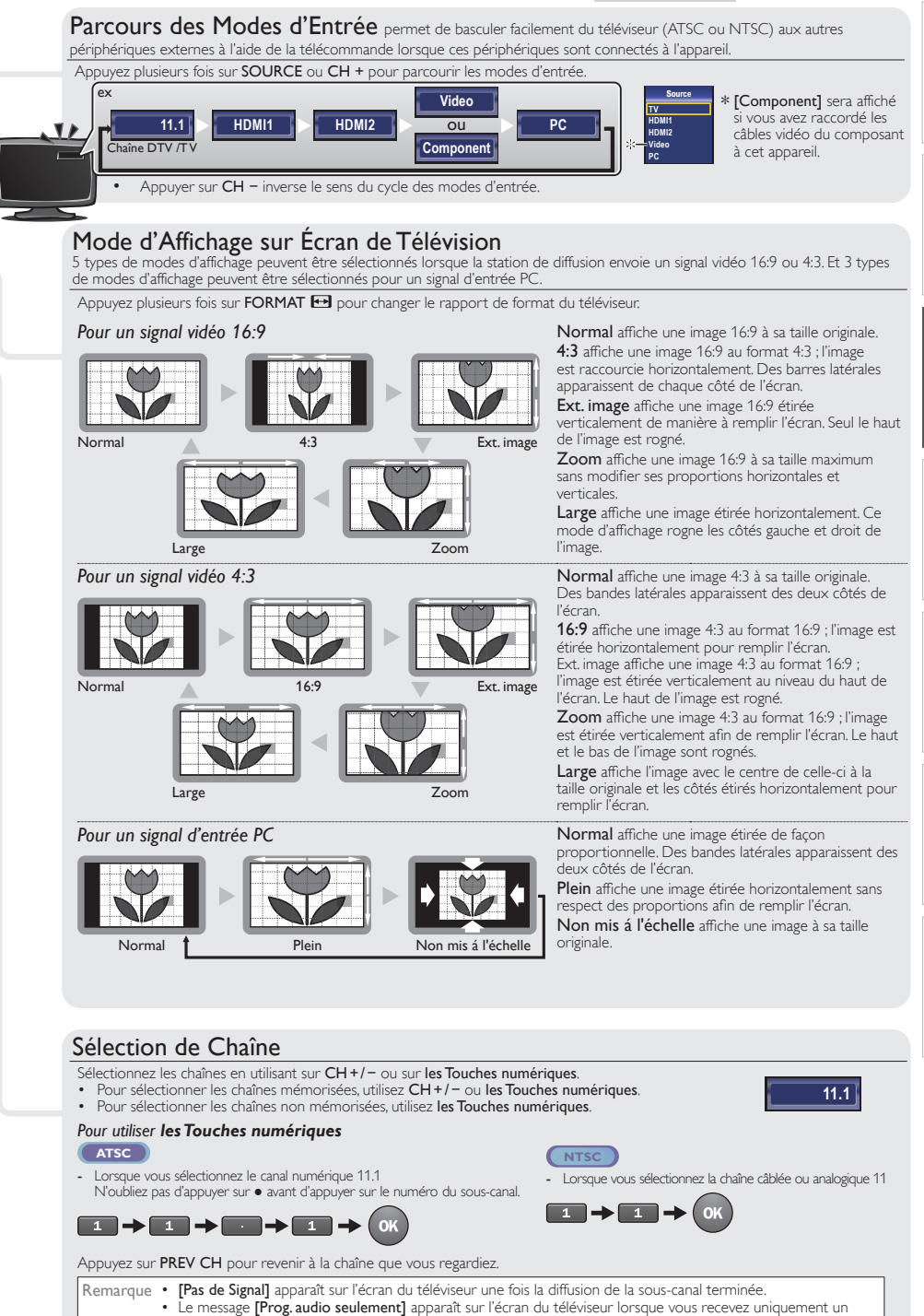

Download from Www.Somanuals.com. All Manuals Search And Download.

signal audio.

# Informations sur Écran

Vous pouvez afficher sur l'écran du téléviseur la chaîne actuellement sélectionnée ou d'autres informations, telles que le mode audio. Dans le mode numérique, les informations détaillées de diffusion pour le canal actuel hors antenne telles que le titre du programme et les guides de programme sont affichées.

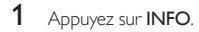

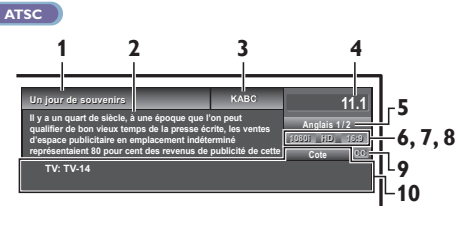

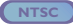

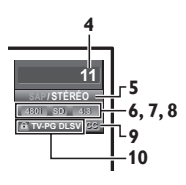

- **1** titre d'émission
- **2** guide des émissions (Le guide des émissions s'affiche en plus des informations de diffusion. Affichage de 4 lignes maximum.)
- **3** station émettrice
- **4** numéro de chaîne
- **5** langue audio (ATSC) / mode audio (NTSC) [Changement du Mode Audio] ➠ p. 12
- **6** nombre réel de lignes de balayage et mode de balayage
- **7** format TV
- **8** format de l'image du programme
- **9** CC (non disponible si le paramètre Sous-titres codés est réglé sur [Arrêt])
- **10** catégorie de contenu bloquée

Appuyez sur **INFO** ou **BACK** pour cacher les informations.

#### Note

- Quand le guide du programme est composé de plus de 4 lignes, utilisez ▲/▼ pour faire défiler jusqu'aux lignes suivantes / précédentes.
- [Aucune description fournie.] s'affiche lorsque le guide des émissions n'est pas disponible.
- Lorsque le guide des programmes est affiché, la fonction de soustitres est interrompue.
- En mode d'entrée externe, l'écran suivant s'affiche ;
- ex.) Lorsqu'un appareil externe est connecté à la prise d'Entrée Vidéo .

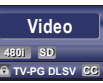

L'affichage des informations disparaît automatiquement au bout d'1 minute.

# **FCO**

Vous pouvez activer le Mode ECO pour économiser l'électricité. Mode ECO : ON est un réglage certifié ENERGY STAR®.

Appuyez une fois sur **ECO** pour activer le Mode ECO et réduire la consommation électrique. Appuyez sur **ECO** de nouveau pour désactiver le Mode ECO.

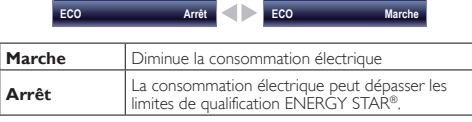

#### Remarque

• Vous devez sélectionner le paramètre [Maison] dans [Région]. ➠ p. 23

Autrement, les réglages que vous avez effectués ne sont pas sauvegardés quand l'appareil passe en mode veille.

# Options fun-Link

Si vous possédez des périphériques de notre marque (lecteur BD ou graveur DVD) compatibles avec les fonctions fun-Link, connectez-les à cet appareil à l'aide d'un câble HDMI de manière à pouvoir contrôler les différents périphériques à partir de la télécommande de cet appareil.

## *Avant de commencer :*

Vous devez régler les paramètres [Commande des dispositifs] et [Commande de fun-Link] sur [Marche]. ➠ p. 22, 23 Dans le cas contraire,  $\mathcal{O}$  Fun-Link OPTIONS ne fonctionne pas, et ce, même si vous avez branchés des périphériques de notre marque à cet appareil.

Les périphériques approuvés et recommandés permettant de profiter de fun-Link sont les suivants ; MAGNAVOX SYLVANIA MBP5230 MBP2100 MBP5120F MBP5130 MRD723B MRD410B NB620SL2 NB620SL1 NB621SL1

Appuyez sur <sup>o</sup>fun-Link OPTIONS pour afficher le menu [Options fun-Link].

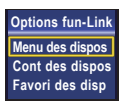

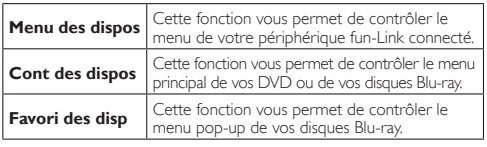

Utilisez ▲/▼/OK de la télécommande pour actionner les fonctions souhaitées de vos périphériques.

#### Remarque

- Il se peut que certaines fonctions fun-Link ne soient pas
- disponibles avec certains disques ou périphériques fun-Link.
- Nous ne garantissons pas une interopérabilité à 100% avec

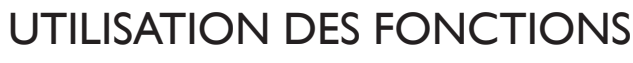

Cette section présente un aperçu du menu principal qui s'affiche lors de la pression sur MENU.

Le menu principal comprend les options de configuration des fonctions ci-dessous.

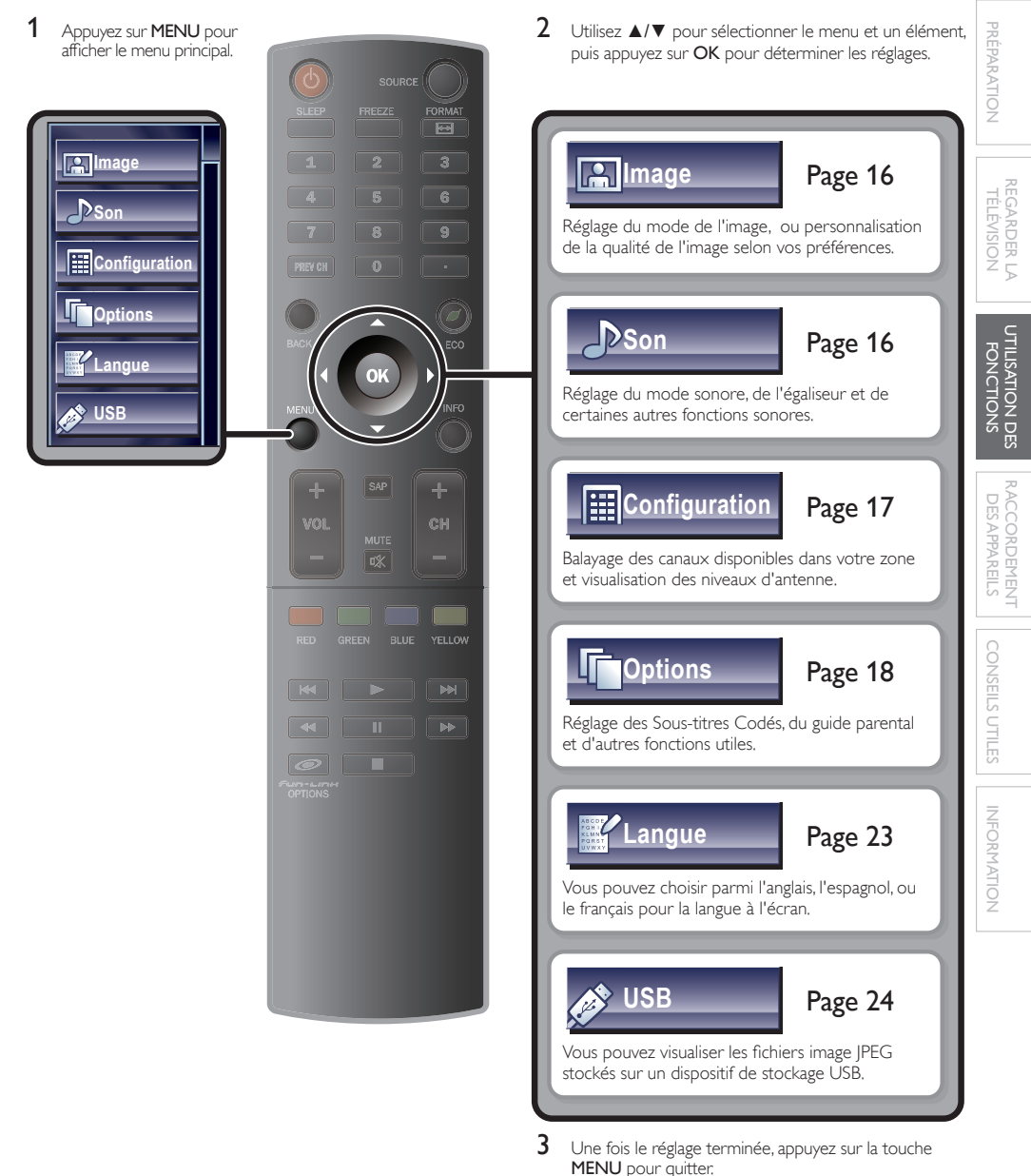

Français **15** 

# **Image**

#### *Avant de commencer :*

Vous devez sélectionner le paramètre [Maison] dans [Région]. ➠ p.23

Autrement, les réglages que vous avez effectués ne sont pas mémorisés une fois que l'appareil passe en mode veille.

1 Utilisez ▲/▼ pour sélectionner l'option que vous désirez régler, et appuyez sur OK.

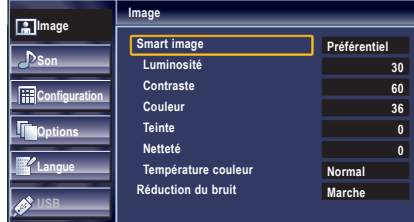

2 Réglez les éléments suivants.

## Smart Image

Utilisez ▲/▼ pour sélectionner le réglage de votre choix, et appuyez sur OK.

([Préférentiel], [Standard], [Sport], [Film], et [Jeu])

## Luminosité, Contraste, Couleur, Teinte, Netteté, Température Couleur

Vous ne pouvez régler que les options lorsque [Préférentiel] est réglé sur [Smart image].

Utilisez ▲/▼ pour sélectionner le réglage de votre choix, et appuyez sur OK. Puis utilisez ◄/► pour procéder au réglage.

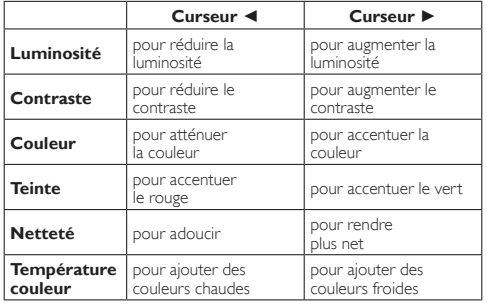

# Réduction du Bruit

Réduit le bruit de l'image.

Utilisez ▲/▼ pour sélectionner l'option de votre choix, et appuyez sur OK.

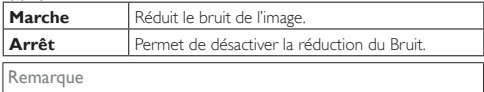

• Cette fonction est désactivée lorsque l'entrée PC est sélectionné. (Le réglage seront en gris.)

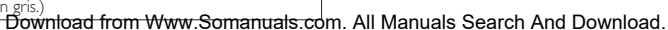

# **Son**

### *Avant de commencer :*

Vous devez sélectionner le paramètre [Maison] dans [Région]. ➠ p.23

Autrement, les réglages que vous avez effectués ne sont pas mémorisés une fois que l'appareil passe en mode veille.

#### Utilisez ▲/▼ pour sélectionner l'option que vous désirez régler, et appuyez sur OK.

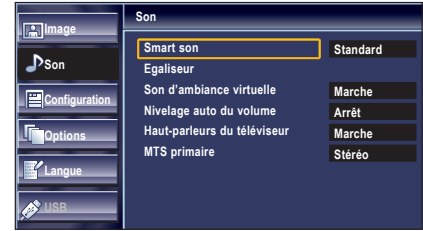

2 Réglez les éléments suivants.

# Smart Son

Utilisez ▲/▼ pour sélectionner le réglage de votre choix, et appuyez sur OK.

([Préférentiel], [Standard], [Film], [Musique], et [Nouvelle])

## Égaliseur

Ajustez la qualité tonale pour chaque fréquence.

Utilisez </>
→
Deur sélectionner la fréquence spécifique et utilisez ▲/▼ pour régler le volume sonore, et appuyez sur OK.

## Son d'Ambiance Virtuelle

Le son virtual surround vous offre un espace stéréophonique virtuel au travers de votre système stéréo existant à deux canaux.

Utilisez▲/▼ pour sélectionner l'option de votre choix, et appuyez sur OK.

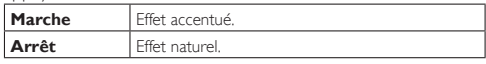

## Nivelage Auto du Volume

La fonction maintient un volume sonore constant en compensant les différences de volume sonore constatées entre les publicités et les programmes.

Utilisez ▲/▼ pour sélectionner l'option de votre choix, et appuyez sur OK.

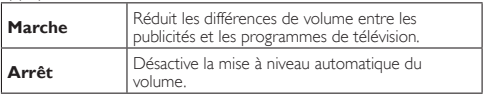

# Haut-parleurs du Téléviseur

Sélectionnez la sortie audio des enceintes de l'appareil ou non. Si votre amplificateur est compatible HDMI et connecté à cet appareil au moyen d'un câble HDMI, certains réglages sonores (augmentation du volume, par exemple) peuvent être effectués à l'aide de la télécommande de cet appareil. Assurezvous que [Commande de fun-Link] est réglé sur [Marche]. ➠ p. 22

Utilisez ▲/▼ pour sélectionner l'option de votre choix, et appuyez sur OK.

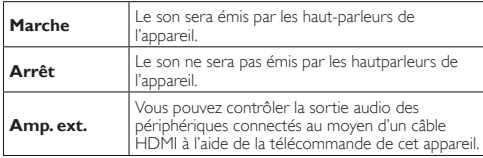

**Remarque** 

- Nous ne garantissons pas une interopérabilité à 100% avec d'autres marques de périphériques compatibles HDMI.
- [Rétablir] peut être affiché sur l'écran du téléviseur quand vous restaurez le volume de votre amplificateur.

## MTS Primaire

Vous pouvez régler le mode de sortie comme une valeur par défaut pour le mode sonore (NTSC uniquement).

Ce réglage n'est pas verrouillé lorsque vous modifier le mode de sortie à l'aide de la touche SAP.

#### [Fonctions Sonores] ➠ p.12

Utilisez▲/▼ pour sélectionner l'option de votre choix, et appuyez sur OK.

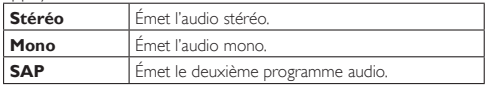

## **Configuration**

#### *Avant de commencer :*

Assurez-vous que l'appareil est relié à une antenne ou au câble.

1 Utilisez ▲/▼ pour sélectionner l'option que vous désirez régler, et appuyez sur OK.

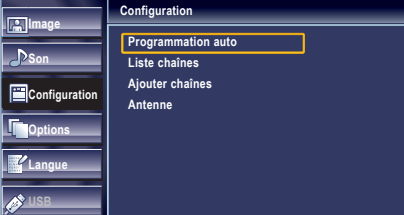

2 Réglez les éléments suivants.

## Programmation Auto

appuyez sur OK.

Si vous changez de mode de connexion au réseau (ex. vous remplacez le câble d'antenne par la télévision par câble), ou si installez l'appareil dans une autre région après avoir procédé à la configuration initiale, ou bien si vous restaurez les chaînes du réseau numérique que vous avez effacées, il est recommandé d'utiliser la fonction Recherche automatique afin d'effectuer une nouvelle recherche des chaînes.

INTRODUCTION INTRODUCTION

# **INFORMATION** INFORMATION

2 Utilisez ▲/▼ pour sélectionner une option appropriée, et appuyez sur OK. **Programmation auto**

1 Utilisez ▲/▼ pour sélectionner [Programmation auto], et

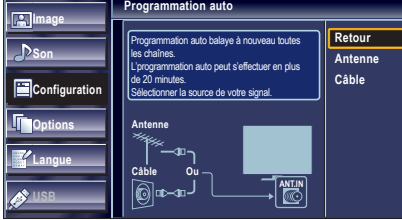

- Lorsque l'appareil est connecté à une antenne VHF/UHF, sélectionnez [Antenne].
- Si un décodeur de câblodiffusion est connecté, sélectionnez [Câble].
- La [Programmation auto] commence.

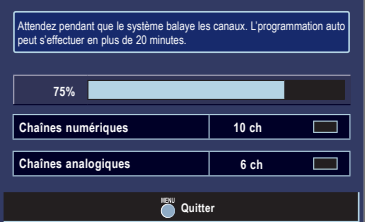

• Une fois le balayage et la mémorisation terminés, la chaîne mémorisée dont le numéro est le plus bas s'affichera.

#### **Remarque**

- Après avoir effectué [Programmation auto], utiliser CH + / − sur la télécommande permet de sauter automatiquement les programmes indisponibles.
- Si vous ne recevez aucun signal de votre service de télévision par câble, contactez votre opérateur.
- Si vous appuyez sur  $\bigcirc$  ou MENU pendant le programme automatique, le paramétrage des chaînes de télévision est annulé.
- Même si [Programmation auto] est terminé, le réglage des chaînes est perdu si le cordon d'alimentation est débranché avant que l'appareil passe en mode veille en appuyant sur  $\phi$ .
- Le Code NIP sera nécessaire une fois que vous aurez défini un Code NIP de [Verrouillage]. • p.20
- Pour modifier votre Code NIP, suivez les instructions fournies dans la section [Changez Code]. • p.21

## Liste Chaînes

Les chaînes sélectionnées ici peuvent être ignorées lors de la sélection de la chaîne via la touche CH +/−.

Ces chaînes restent accessibles à l'aide les Touches numériques.

- Utilisez ▲/▼ pour sélectionner [Liste chaînes], et appuyez sur OK.
- 2 Utilisez ▲/▼ pour sélectionnez la chaîne que vous désirer ignorer, et appuyez sur OK.

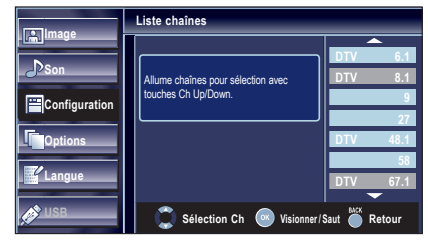

- L'affichage de la chaîne qui a été supprimée devient sombre. Vous ne pouvez plus sélectionner cette chaîne en utilisant **CH +/-.**
- Pour réactiver une chaîne supprimée, utilisez ▲/▼ et appuyez sur OK. Les chaînes enregistrées sont surlignées.
- Lorsque vous supprimez une canal principale, ses souscanal sont supprimées aussi.

#### Remarque

Les chaînes sont en mode ATSC si elles portent l'indication [DTV] Autrement elles sont en mode NTSC.

## Ajouter Chaînes

Cette fonction vous permet d'ajouter le hors antenne avec les chaînes NTSC ou du Câble analogique qui n'ont pas été ajoutées par le programme automatique à cause des conditions de réception au moment du paramétrage initial.

- 1 Utilisez ▲/▼ pour sélectionner [Ajouter chaînes], et appuyez sur OK.
- 2 Utilisez les Touches numériques pour entrer le numéro de la chaîne que vous voulez ajouter, et appuyez sur OK.

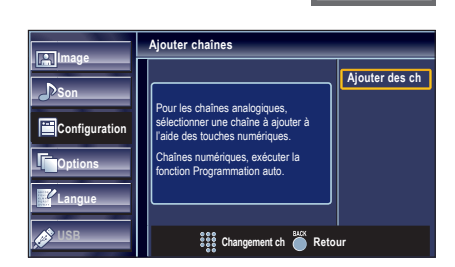

**Remarque** 

- Si le réglage a été correctement effectué, le message [Ajoutée à la liste des chaînes.] apparaît.
- Si l'entrée externe est utilisée, il n'est pas possible d'enregistrer la chaîne et *[Non disponible]* s'affiche sur l'écran du téléviseur.
- En utilisant CH + / −, vous pouvez sélectionner les chaînes mémorisées seulement.

# Vérification de l'Antenne

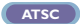

Cette fonction vous permet de vérifier la force du signal numérique de chaque chaîne.

- 1 Utilisez ▲/▼ pour sélectionner [Antenne], et appuyez sur OK.
- 2 Utilisez les Touches numériques ou CH +/- pour sélectionnez la chaîne pour laquelle vous désirez vérifier la puissance du signal numérique capté par l'antenne.

**11.1**

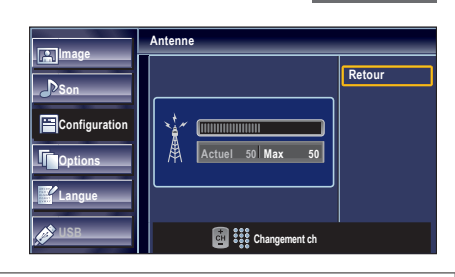

#### Remarque

• Si la chaîne est réglée sur un canal analogique ou sur une entrée externe, vous ne pouvez pas vérifier l'état de l'antenne.

# **Options**

1 Utilisez ▲/▼ pour sélectionner l'option que vous désirez régler, et appuyez sur OK.

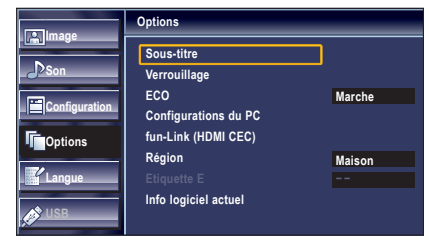

2 Réglez les éléments suivants.

**11**

INDITOUCTION INTRODUCTION **PREPARATION** PRÉPARATION

# REGARDER LA<br>TÉLÉVISION REGARDER LA TÉLÉVISION

UTILISATION DES<br>FONCTIONS UTILISATION DES FONCTIONS

# Sous-titre

Vous pouvez afficher les sous-titres des émissions de télévision, des films et des nouvelles. Les sous-titres désignent le texte des dialogues ou les descriptions qui s'affichent à l'écran pour les personnes malentendantes.

Utilisez ▲/▼pour sélectionner [Sous-titre], et appuyez sur OK.

Suivez les instructions ci-dessous pour configurer chacune des options.

#### **Image Son Configuration T**Options **Langue Sous-titre Service sous-titrage Service sous-titrage num Style des sous-titres Arrêt Arrêt** A B C

# **A. Service Sous-titrage .**

- Utilisez ▲/▼ pour sélectionner [Service sous-titrage], et appuyez sur OK.
- 2 Utilisez ▲/▼ pour sélectionner le sous-titre souhaité, et appuyez sur OK.

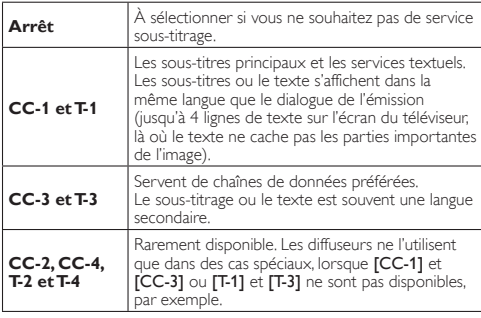

• 3 modes d'affichage sont disponibles, suivant le type d'émission :

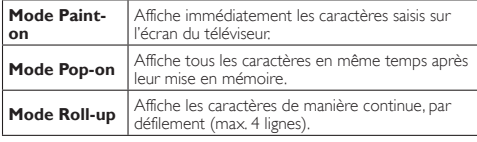

# **B. Service Sous-titrage Num .**

# **ATSC**

Outre les sous-titres codés de base, le téléviseur numérique possède ses propres sous-titres codés appelés service de soustitres numériques. Utilisez ce menu pour modifier les réglages du service de sous-titres numériques.

- 1 Utilisez ▲/▼ pour sélectionner [Service sous-titrage num], et appuyez sur OK.
- 2 Utilisez ▲/▼ pour sélectionner le service de sous-titres numériques de votre choix, et appuyez sur OK.

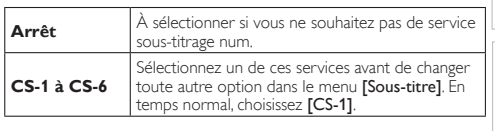

## Remarque

Les **[Service sous-titrage num]** disponibles varient suivant les spécifications de diffusion.

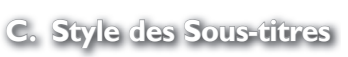

# **ATSC**

Vous pouvez changer le style des sous-titres, comme par exemple la police de caractères, la couleur, la taille, etc.

- 1 Utilisez ▲/▼ pour sélectionner [Style des sous-titres], et appuyez sur OK.
- 2 Utilisez ▲/▼ pour sélectionner [Param. utilis], et appuyez sur OK.
- 3 Utilisez ▲/▼ pour sélectionner [Marche], et appuyez sur OK.
- 4 Utilisez A/▼pour sélectionner une option, et appuyez sur OK. Puis utilisez ▲/▼ pour sélectionner le réglage souhaité, et appuyez sur OK.

## **Affichage de l'image ffichage**

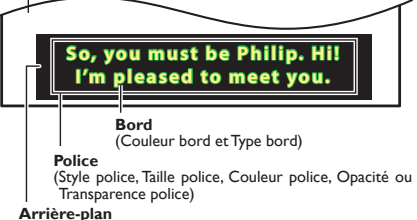

(Couleur de l'arrière-plan, Opacité ou Transparence de l'arrière-plan) 'arrière-plan)

• Consultez les réglages que vous avez effectués dans la page suivante en vous reportant au coin supérieur droit de la fenêtre des paramètres affichée (toutes les sélections n'indiquent pas les différences sélectionnées).

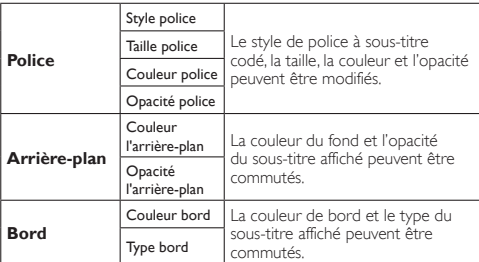

# 20

# Remarque

- Le sous-titrage codé ne s'affichera pas si vous utilisez une connexion HDMI.
- Pour que les sous-titres s'affichent sur l'écran du téléviseur il faut que le signal diffusé contienne des données de sous-titres.
- Les émissions de télévision et les annonces télévisées ne sont pas toutes sous-titrées ou ne possèdent pas tous les types de sous-titres.
- Il se peut que les sous-titres et les textes ne correspondent pas exactement à la voix émise par le téléviseur.
- Les changements de chaîne peuvent causer le retard des soustitres pendant quelques secondes.
- Le réglage du volume ou la coupure du son peuvent causer le retard des sous-titres pendant quelques secondes.
- Il se peut que des abréviations, des symboles ou d'autres formes grammaticales abrégées soient utilisées pour que le texte n'accuse pas de retard par rapport à l'action qui se déroule sur l'écran. Il ne s'agit pas d'un dysfonctionnement.
- Les caractères des sous-titres ou du texte ne s'affichent pas pendant l'affichage du menu principal ou des fonctions.
- Si une case noire apparaît sur l'écran du appareil, cela signifie que les sous-titres sont réglés sur le mode texte. Pour enlever la case, sélectionnez [CC-1], [CC-2], [CC-3], [CC-4] ou [Arrêt].
- Si l'appareil reçoit des signaux de mauvaise qualité, il se peut que les sous-titres contiennent des erreurs ou qu'aucun sous-titre ne soit disponible. Les causes possibles de mauvaise qualité des signaux sont :
	- Le brouillage causé par le démarrage d'un véhicule automobile
- Le brouillage d'un moteur électrique
- La faiblesse du signal capté
- La réception d'un signal multiplex (image fantôme ou scintillement de l'écran)
- Perte de données et Pixellisation (DTV uniquement)
- En cas de coupure de courant, l'appareil garde en mémoire les réglages de sous-titres que vous avez choisis.
- Lorsque l'appareil reçoit un signal de lecture d'effets spéciaux (ex. : Recherche, Ralenti et Arrêt sur l'Image) depuis la chaîne de sortie vidéo du magnétoscope (ch3 ou ch4), il se peut qu'il n'affiche pas les bons sous-titres ou le bon texte.

# **Verrouillage**

Le contrôle parental lit les cotes de protection parentale des émissions et refuse l'accès aux émissions dont la cote est supérieure au niveau que vous avez spécifié. Grâce à cette fonction, vous pouvez bloquer l'accès à certains programmes ne convenant pas aux enfants et rendre invisibles certaines chaînes ou modes d'entrée externe.

1 Utilisez ▲/▼ pour sélectionner [Verrouillage], et appuyez sur OK.

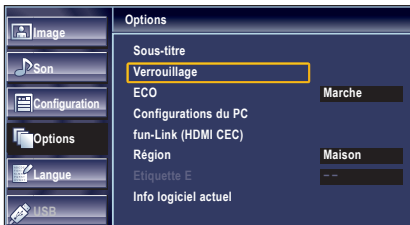

Utilisez les Touches numériques pour saisir votre Code NIP à quatre chiffres.

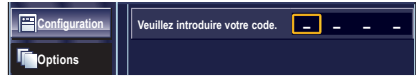

- Si vous n'avez pas encore défini votre Code NIP, saisissez 0, 0, 0, 0.
- Lorsque le Code NIP est correct, le menu [Verrouillage] s'affiche.

Suivez les instructions ci-dessous pour configurer chacune des options.

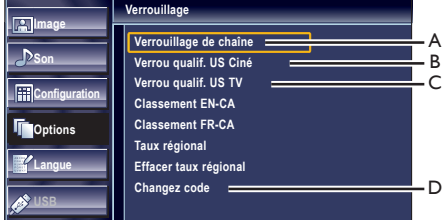

#### Remarque

- Lorsque vous sélectionnez une cote et la réglez sur [Barré], les cotes plus élevées sont automatiquement bloquées. Les émissions à cote plus basse seront disponibles pour le visionnement.
- Si vous réglez la cote la plus élevée sur [Vision], toutes les cotes sont automatiquement réglées sur **[Vision]**.
- Afin de verrouiller l'accès à tout programme inapproprié, définissez vos préférences dans les paramètres [Verrou qualif. US Ciné], [Verrou qualif. US TV] et [Taux régional].
- Le réglage du contrôle parental sera maintenu en cas de coupure électrique ou en cas de débranchement d"une durée supérieure à 10 secondes (par contre le code PIN est réinitialisé à 0000)
- **[Verrouillage] ➡ p.20**<br>• Si la cote est bloquée, **a** s'affiche.
- [Taux régional] est disponible lorsque l'appareil reçoit un signal de diffusion numérique utilisant le nouveau système d'évaluation.
- Aux États-Unis, l'appareil peut télécharger la table des verrous de codes de région, si nécessaire.
- Les systèmes d'évaluation canadiens de cet appareil sont basés sur la norme CEA-766-A et sur la politique du CRTC.

# **A. Verrouillage de Chaîne .**

Certaines chaînes ou certains modes d'entrée externes spécifiques peuvent être invisibles lorsque cette fonction est active.

- 1 Utilisez ▲/▼ pour sélectionner [Verrouillage de chaîne], et appuyez sur OK.
- 2 Utilisez  $\triangle$ / $\blacktriangledown$  pour sélectionner le rating de votre choix, puis appuyez plusieurs fois sur OK pour basculer entre [Vision] et [Barré].

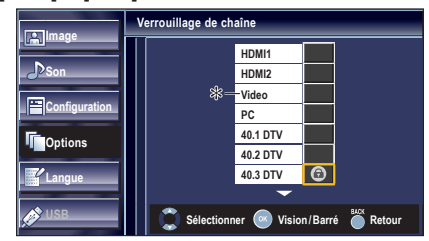

\* [Component] sera affiché si vous avez raccordé les câbles vidéo du composant à cet appareil.

# **B. Verrou qualif. US Ciné .**

Le système américain de classement des films est celui créé par la MPAA.

- 1 Utilisez ▲/▼ pour sélectionner [Verrou qualif. US Ciné], et appuyez sur OK.
- 2 Utilisez ▲/▼ pour sélectionner la cote désirée, puis appuyez plusieurs fois sur OK pour permuter entre [Vision] et [Barré].

Download from Www.Somanuals.com. All Manuals Search And Download.

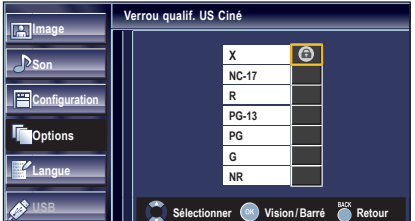

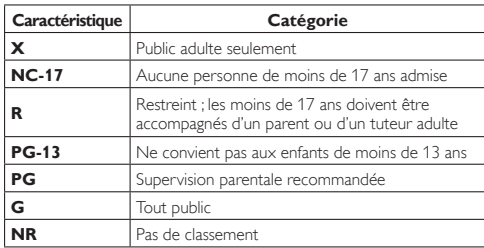

# **C. Verrou qualif. US TV .**

- $1$  Utilisez  $\triangle$ / $\blacktriangledown$  to select **[Verrou qualif. US TV1**, et appuyez sur OK.
- 2 Utilisez ▲/▼/◄/► pour sélectionner la cote désirée, puis appuyez plusieurs fois sur OK pour permuter entre [Vision] et [Barré].

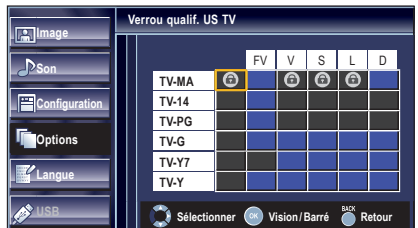

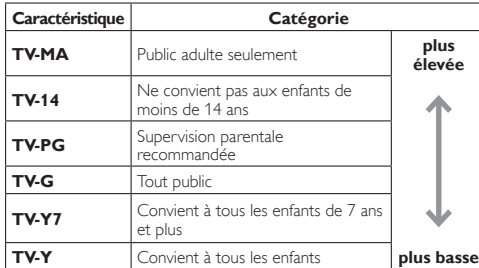

## *Pour spécifier les cotes secondaires*

Dans le cas de TV-MA, TV-14, TV-PG, ou TV-Y7, vous pouvez aussi spécifier des cotes secondaires pour bloquer l'accès à des éléments spécifiques des émissions. Pour spécifier les cotes secondaires, suivez les étapes ci-dessous.

# Français 21

Utilisez ▲/▼/◄/► pour sélectionner la cote désirée, puis appuyez plusieurs fois sur OK pour permuter entre [Vision] et [Barré].

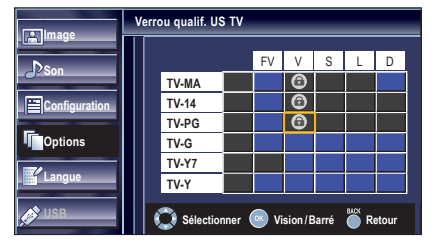

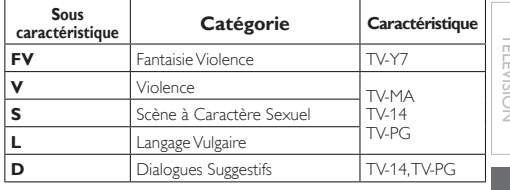

Remarque

- Les cotes secondaires barrées apparaissent à côté de la catégorie de cote principale dans le menu [Verrou qualif. US TV].
- Il n'est pas possible de barrer une cote secondaire (D, L, S ou V) si la cote principale est réglée sur [Vision].
- Le changement d'une catégorie sur [Barré] ou [Vision] règle automatiquement toutes ses cotes secondaires sur la même valeur ([Barré] ou [Vision]).

# **D. Changez Code .**

Le code PIN par défaut de l'appareil est 0000, mais vous pouvez définir votre propre PIN.

- 1 Utilisez ▲/▼ pour sélectionner [Changez code], et appuyez sur OK.
- 2 Appuyez sur les Touches numériques pour saisir le nouveau Code NIP à 4 chiffres.
	- Saisissez de nouveau le Code NIP dans l'espace [Confirmer le code. ].

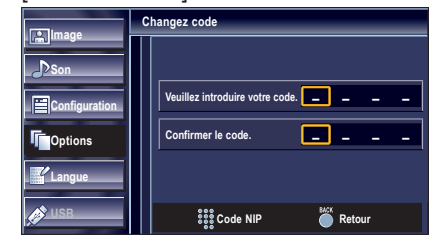

#### Remarque

- Assurez-vous que le nouveau Code NIP et le Code NIP de confirmation sont identiques. S'ils sont différents, l'espace de saisie devient vide pour permettre de saisir à nouveau le Code NIP.
- Votre code PIN est effacé et revient au code PIN par défaut (0000) quand une panne électrique survient.
- Si vous oubliez le code PIN, débranchez le câble d'alimentation AC et attendez 10 secondes avant de rebrancher le câble d'alimentation AC.

L'appareil restaure le code PIN à 0000 comme valeur d'usine.

# 22

# **ECO**

Vous pouvez activer le Mode ECO pour économiser l'électricité. Mode ECO : ON est un réglage certifié ENERGY STAR®.

- 1 Utilisez ▲/▼ pour sélectionner [ECO], et appuyez sur OK.
- 2 Utilisez ▲/▼ pour sélectionner le mode désiré, et appuyez sur OK.

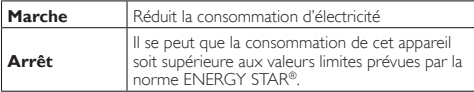

**Remarque** 

- Vous devez sélectionner le paramètre [Maison] dans [Région]. ➠ p. 23
- Autrement, les réglages que vous avez effectués ne sont pas
- mémorisés une fois que l'appareil passe en mode veille. • Vous pouvez également appuyer sur ECO directement pour
- commuter au réglage désiré. ➠ p. 14

## Configurations du PC

Cette fonction vous permet de régler la position de l'écran du PC, l'horloge et la phase pendant la réception d'un signal d'Entrée provenant d'un PC.

- Utilisez ▲/▼ pour sélectionner [Configurations du PC], et appuyez sur OK.
- 2 Utilisez ▲/▼ pour sélectionner le paramètre que vous voulez régler, et appuyez sur OK.

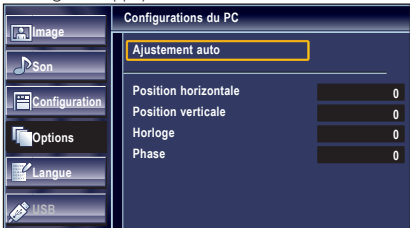

3 Réglez les éléments suivants.

## Ajustement auto

Utilisez ▲/▼ pour sélectionner [Ajuster], et appuyez sur OK.

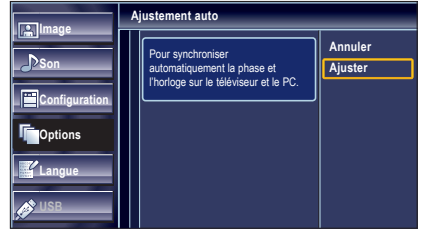

• La position horizontale/verticale, l'horloge et la phase de l'écran PC se règlent automatiquement.

# Position Horizontale, Position Verticale

Utilisez ◄/► pour régler.

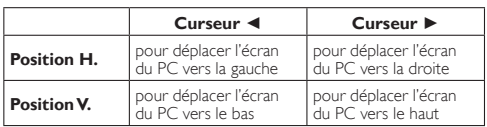

### Horloge, Phase

Utilisez ◄/► pour régler les paramètres [Horloge] et [Phase] : ils vous permettront respectivement de stabiliser l'écran PC et d'améliorer sa netteté.

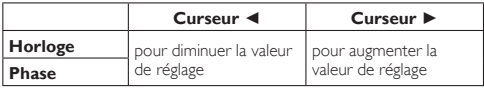

Remarque

- Vous risquez de ne pas obtenir un écran approprié si vous utilisez la fonction [Ajustement auto] avec certains signaux. Dans ce cas, réglez les paramètres manuellement.
- Réglez le paramètre [Phase] après avoir réglé correctement le paramètre [Horloge].

# fun-Link (HDMI CEC)

Cette fonction vous permet de faire fonctionner des périphériques de notre marque dotés de la fonction fun-Link lorsqu'ils sont connectés à cet appareil au moyen d'un câble HDMI.

1 Utilisez ▲/▼ pour sélectionner [fun-Link (HDMI CEC)], et appuyez sur OK.

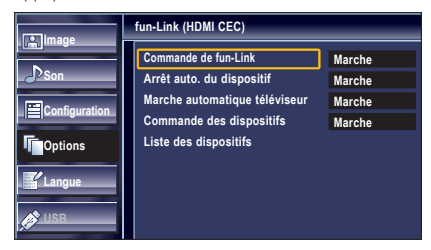

- Utilisez ▲/▼ pour sélectionner le réglage de votre choix, et appuyez sur OK.
- 3 Réglez les éléments suivants.

#### Commande de fun-Link

Réglez fun-Link sur [Marche] ou sur [Arrêt]. Les réglages suivants seront grisés quand vous les mettrez sur [Arrêt].

Utilisez ▲/▼ pour sélectionner le réglage de votre choix, et appuyez sur OK.

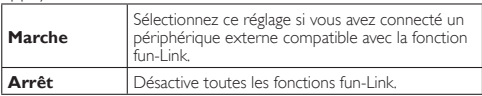

Cet appareil s'allume quand le signal d'allumage est envoyé à partir de votre appareil fun-Link connecté.

Utilisez ▲/▼ pour sélectionner le réglage de votre choix, et appuyez sur OK.

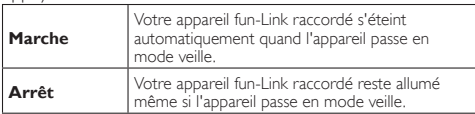

## Marche automatique téléviseur

Cet appareil s'allume lorsqu'il détecte un signal de mise sous tension envoyé par l'un des périphériques fun-Link connectés.

Utilisez ▲/▼ pour sélectionner le réglage de votre choix, et appuyez sur OK.

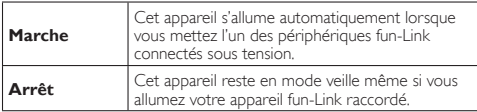

## Commande des dispositifs

Certaines fonctions telles que la lecture d'un disque ou l'entrée dans un menu d'un périphérique connecté peuvent être contrôlées à partir de la télécommande.

Utilisez ▲/▼ pour sélectionner le réglage de votre choix, et appuyez sur OK.

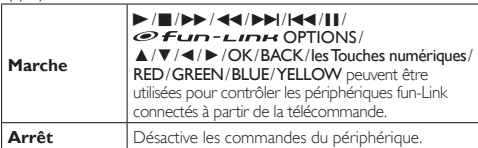

## Liste des dispositifs

Cette fonction vous permet de voir le nom des périphériques connectés.

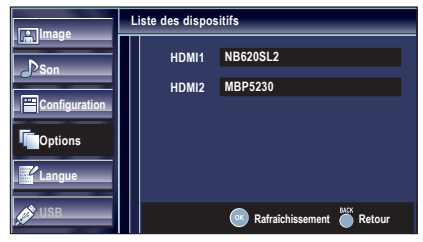

# Région

Lorsque vous sélectionnez le magasin [Magasin], il se peut que la consommation dépasse les valeurs limites prévues par la norme ENERGY STAR®.

- 1 Utilisez ▲/▼ pour sélectionner [Région], et appuyez sur OK.
- 2 Utilisez A/▼ pour sélectionner le région de votre choix. et appuyez sur OK.

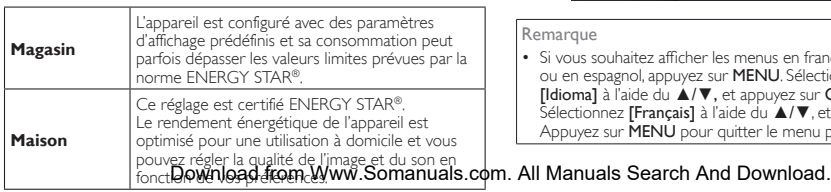

# Etiquette E

Quand vous sélectionnez [Région] pour un magasin [Magasin], l'Etiquette E (Etiquette Electronique) est affichée. L'Etiquette E peut être arrêtée en utilisant la procédure cidessous.

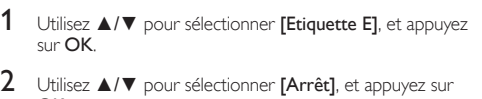

OK.

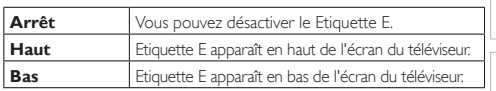

Remarque

Si vous sélectionnez [Maison], l'Etiquette E n'est pas affichée

# Info Logiciel Actuel

Cette fonction indique la version du logiciel actuellement utilisée.

- 1 Utilisez ▲/▼ pour sélectionner [Info logiciel actuel], et appuyez sur OK.
- $2$  Permet de connaître le numéro de la version du logiciel actuellement utilisée.

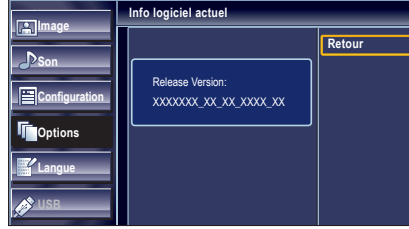

# **Langue**

#### Utilisez ▲/▼ pour sélectionner [English], [Español] ou [Français], et appuyez sur OK.

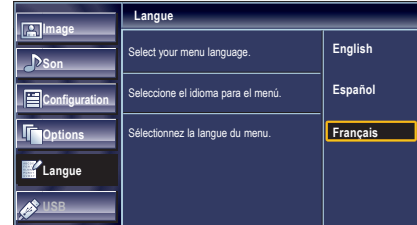

#### **Remarque**

• Si vous souhaitez afficher les menus en français, et non en anglais ou en espagnol, appuyez sur MENU. Sélectionnez [Language] ou [Idioma] à l'aide du ▲/▼, et appuyez sur OK. Sélectionnez [Français] à l'aide du ▲/▼, et appuyez sur OK. Appuyez sur MENU pour quitter le menu principal.

PRÉPARATION

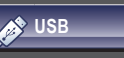

Cet appareil peut lire des fichiers images IPEG. Utilisez le dispositif de stockage USB contenant ces fichiers.

- 1 Insérez le dispositif de stockage USB dans le port USB sur cet appareil. Le menu principal apparaît automatiquement.
- Utilisez ▲/▼ pour sélectionner **[USB]** et appuyez sur **OK**. La zone surlignée se déplace sur le nom de votre dispositif de stockage USB ; appuyez alors de nouveau sur OK.

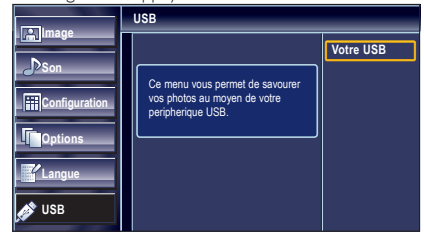

3 Utilisez ▲/▼ pour sélectionner [Image], et appuyez sur OK.

Utilisez ▲/▼ pour sélectionner le fichier à écouter, et appuyez sur OK.

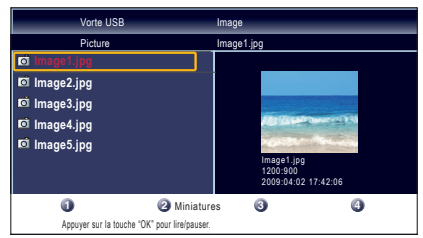

- Pour basculer entre [Liste] et [Miniatures] appuyez sur le bouton numéro 2 chaque fois.
- L'appareil passe automatiquement en mode diaporama. Pour mettre en pause / lire le diaporama, appuyez sur OK.
- Utilisez les boutons numéro (1 à 4) pour voir les détails du fichier (➀) ou changer les réglages suivants  $(2)^{-(4)}$

[voir la description en haut de la colonne suivante].

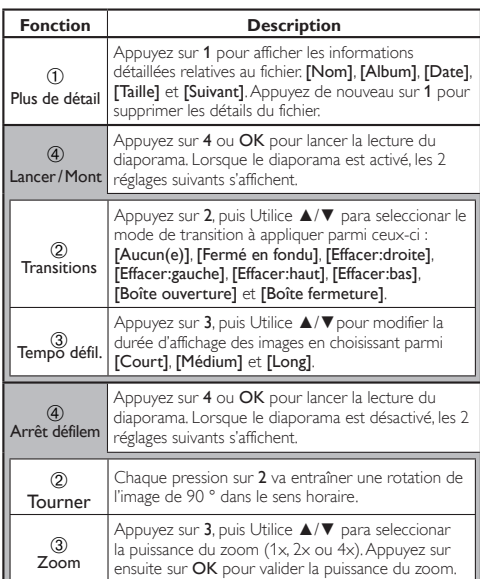

# Appuyez sur **MENU** pour quitter.

Remarque

- L'appareil reconnaît seulement un dispositif de stockage USB.
- N'utilisez pas de hub USB ou de câble de rallonge pour raccorder un lecteur de disque dur externe à l'appareil (non supporté).
- Un dispositif de stockage USB est toujours inséré directement dans cet appareil.
- Un dispositif de stockage USB n'est pas fourni avec cet appareil.
- Nous ne garantissons pas que tous les dispositifs de stockage USB puissent être supportés par cet appareil.
- Veillez à conserver une copie de sauvegarde des fi chiers présents sur la clé USB avant de les lire sur cet appareil. Nous déclinons toute responsabilité pour la perte ou la dégradation de données stockées sur votre clé USB.
- Pour empêcher les fichiers de votre stockage USB d'être effacés, placez la languette coulissante de protection contre l'écriture dans la position de protection.
- Quand vous êtes prêt à retirer un dispositif de stockage USB, éteignez d'abord l'appareil afin qu'il passe en mode veille pour éviter tout dommage pour vos données et pour l'appareil.
- Un dispositif de stockage USB nécessitant son propre pilote ou un appareil avec un système spécial tel qu'un système à reconnaissance d'empreinte digitale n'est pas supporté.
- Cet appareil ne peut pas utiliser un dispositif de stockage USB nécessitant une alimentation électrique externe (500mA ou plus).
- Une capacité jusqu'à 2Go(FAT16) ou 8Go(FAT32) peut être supportée.
- Seul l'USB 2.0 est supporté.
- Jusqu'à 10 000 fichiers ou 1 000 dossiers avec 19 hierarchies peuvent être reconnus.
- Jusqu'à 255 caractères anglais peuvent être reconnus.
- Cet appareil ne supporte pas le MTP (Protocole de Transfert de Contenu Multimédia).
- Cet appareil supporte les systèmes de fichiers FAT16 ou FAT32.
- Si le fichier n'est pas supporté, un message d'erreur apparaît.
- Quand le dispositif de stockage USB n'est pas reconnu, essayez de le reconnecter.

Il est recommandé d'enregistrer les fichiers qui seront lus sur cet appareil en respectant les spécifications suivantes :

• Limite supérieure : 24 Mégapixels

# Français **25**

# RACCORDEMENT DES APPAREILS

*Aucun des câbles fournis n'est utilisé avec ces connexions :*

### *Avant toute connexion :*

Veillez à ce que l'autre appareil soit correctement raccordé avant de brancher le cordon d'alimentation.

# Connexion d'un Appareil Externe

## Connexion HDMI

La connexion HDMI permet d'obtenir une image de meilleure qualité.

La HDMI (Interface Multimédia Haute Définition) transporte la vidéo numérique haute définition et l'audio numérique multicanaux par un seul câble.

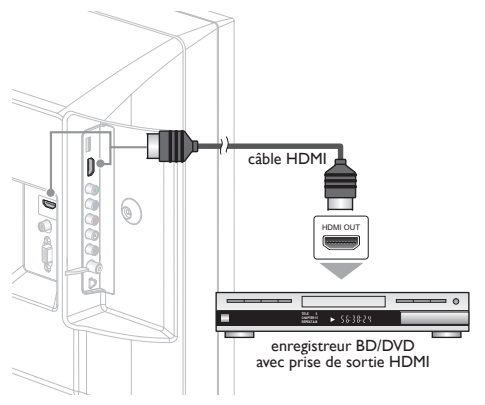

# Connexion HDMI-DVI

Utilisez un câble de conversion HDMI-DVI pour raccorder l'appareil aux appareils vidéo externes équipés d'une prise de sortie DVI.

(Utilisez le jack d'Entrée HDMI1 seulement et l'Audio G/D en dessous du jack HDMI1 à l'arrière du téléviseur.)

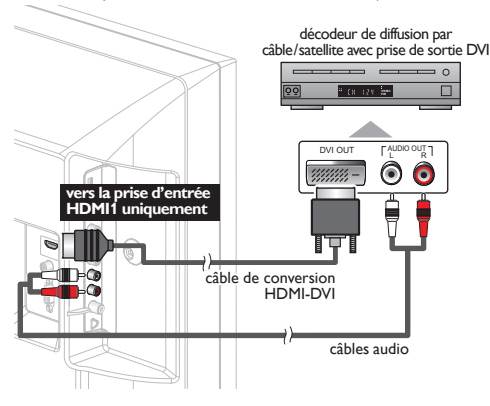

#### Remarque

• Utilisez un câble HDMI certifié (avec le logo HDMI mentionné dessus). Un câble HDMI Haute Vitesse est recommandé pour une meilleure compatibilité

Pour la connexion HDMI (utilisez le jack d'entrée HDMI 1 ou 2)

- L'appareil accepte les signaux vidéo 480i, 480p, 720p, 1080i et 1080p 24/30/60Hz et les signaux audio de 32kHz, 44,1kHz et 48kHz.
- Cette unité accepte un signal audio 5.1 canaux (Dolby® Digital).
- Vous devez sélectionner « PCM » pour l'audio numérique de l'appareil connecté ou vérifier le réglage audio HDMI. Le signal audio risque de ne pas être restitué si vous sélectionnez « Bitstream », etc.
- Ce appareil ne prend en charge que les signaux conformes  $F|A861$

#### Pour la connexion HDMI-DVI

- L'appareil accepte les signaux vidéo 480i, 480p, 720p, 1080i et 1080p.
- La connexion HDMI-DVI nécessite également des branchements audio séparés et les signaux audio sont convertis d'analogique en numérique pour cette connexion.
- Le DVI n'affiche pas d'image 480i non conforme à la norme EIA/ CEA-861/861B.

# Connexion Vidéo à Composantes

La connexion par Vidéo Composante offre une meilleure qualité d'image avec des périphériques vidéo connectés à cet appareil.

Si vous effectuez le raccordement aux jacks d'entrée Composant Vidéo de l'appareil, raccordez les câbles Audio Analogique aux jacks d'entrée Audio Analogique G/D juste en dessous des jacks du connecteur Composant Vidéo.

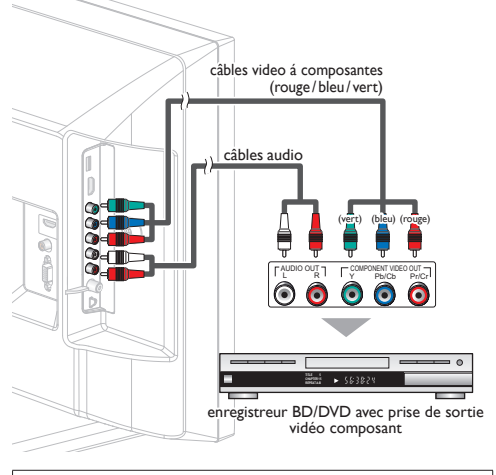

### Remarque

• L'appareil accepte les signaux vidéo 480i / 480p / 720p et 1080i.

INTRODUCTION

NURODOCHOZ

## Connexion Vidéo Composite

La connexion Composite Vidéo offre une qualité d'image standard pour les appareils vidéo raccordés à l'appareil. Si vous effectuez un raccordement sur le jack d'entrée Composite Vidéo(VIDEO) de l'appareil, raccordez les câbles audio aux jacks d'entrée Audio G/D en dessous du jack du connecteur Composite Vidéo. Quand l'Audio est monophonique, raccordez seulement au jack d'entrée Audio L.

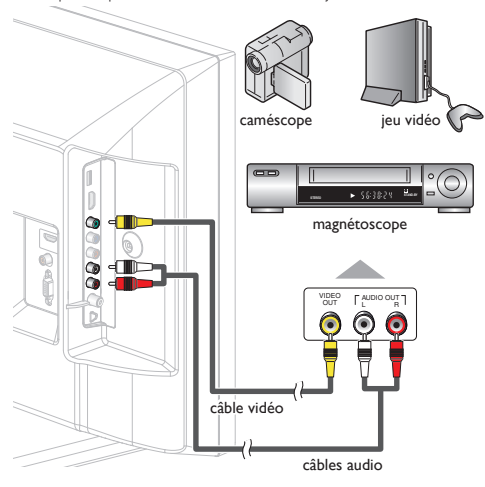

Remarque

• Chaque fois que vous raccordez le jack Vidéo Composite(VIDEO), vous devez débrancher les jacks d'Entrée Vidéo du Composant (Pb et Pr).

Si vous laissez ces jacks raccordés, cela peut entraîner une image instable.

# Connexion de Sortie Audio Numérique

(pour le contenu diffusé en numérique uniquement) Si vous connectez l'appareil à un appareil audio numérique externe, vous pourrez profiter d'un rendu audio multicanal similaire au son diffusé en mode numérique 5.1 canaux. Utilisez un câble coaxial audio numérique pour raccorder l'appareil aux appareils audio numériques externes.

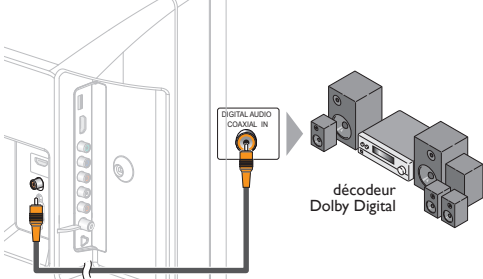

câble coaxial audio numérique

## Connexion PC

Cet appareil est équipé d'une prise d'entrée PC. En raccordant cet appareil à votre PC, vous pouvez l'utiliser comme moniteur pour PC.

Utilisez un câble VGA pour cette connexion Vidéo qui nécessite également un câble de conversion de la mini prise stéréo pour les signaux Audio Analogiques.

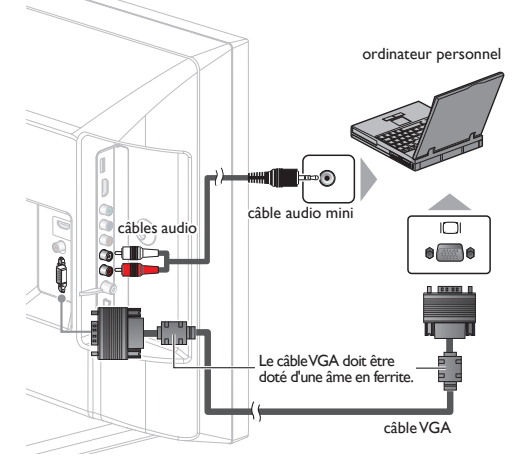

#### Les signaux suivants peuvent être affichés :

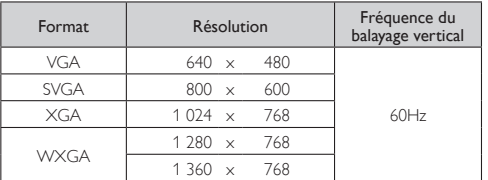

Les autres formats ou les signaux non-standard ne sont pas affichés correctement.

#### Remarque

- Veuillez acheter un câble VGA doté d'une âme en ferrite.
- Les opérations suivantes peuvent réduire le bruit.
- Placez un tore magnétique sur le cordon d'alimentation de votre PC.
- Débranchez le cordon d'alimentation de votre PC et utilisez la batterie intégrée.

Français **27** 

## Dispositif de Stockage USB

Cet appareil permet une lecture facile des fi chiers image JPEG. la mémoire flash USB dans le port USB indiqué ci-dessous.

# $[USB]$   $\implies$  p. 24 íП 9999 G ⊚ et b/

#### Remarque

- L'appareil reconnaît seulement un dispositif de stockage USB.
- N'utilisez pas de hub USB ou de câble de rallonge pour raccorder un lecteur de disque dur externe à l'appareil (non supporté).
- Un dispositif de stockage USB est toujours inséré directement dans cet appareil.
- Un dispositif de stockage USB n'est pas fourni avec cet appareil.
- Nous ne garantissons pas que tous les dispositifs de stockage USB puissent être supportés par cet appareil.
- Veillez à conserver une copie de sauvegarde des fichiers présents sur la clé USB avant de les lire sur cet appareil. Nous déclinons toute responsabilité pour la perte ou la dégradation de données stockées sur votre clé USB.
- Pour empêcher les fichiers de votre stockage USB d'être effacés, placez la languette coulissante de protection contre l'écriture dans la position de protection.
- Quand vous êtes prêt à retirer un dispositif de stockage USB, éteignez d'abord l'appareil a fi n qu'il passe en mode veille pour éviter tout dommage pour vos données et pour l'appareil.
- Un dispositif de stockage USB nécessitant son propre pilote ou un appareil avec un système spécial tel qu'un système à reconnaissance d'empreinte digitale n'est pas supporté.
- Cet appareil ne peut pas utiliser un dispositif de stockage USB nécessitant une alimentation électrique externe (500mA ou plus).
- Une capacité jusqu'à 2Go(FAT16) ou 8Go(FAT32) peut être supportée.
- Seul l'USB 2.0 est supporté.
- Jusqu'à 10 000 fichiers ou 1 000 dossiers avec 19 hierarchies peuvent être reconnus.
- Jusqu'à 255 caractères anglais peuvent être reconnus.
- Cet appareil ne supporte pas le MTP (Protocole de Transfert de Contenu Multimédia).
- Cet appareil supporte les systèmes de fichiers FAT16 ou FAT32.
- Si le fichier n'est pas supporté, un message d'erreur apparaît.
- Quand le dispositif de stockage USB n'est pas reconnu, essayez de le reconnecter.

Il est recommandé d'enregistrer les fichiers qui seront lus sur cet appareil en respectant les spécifications suivantes :

• Limite supérieure : 24 Mégapixels

INTRODUCTION

# CONSEILS UTILES

# Foire aux Questions (FAQ)

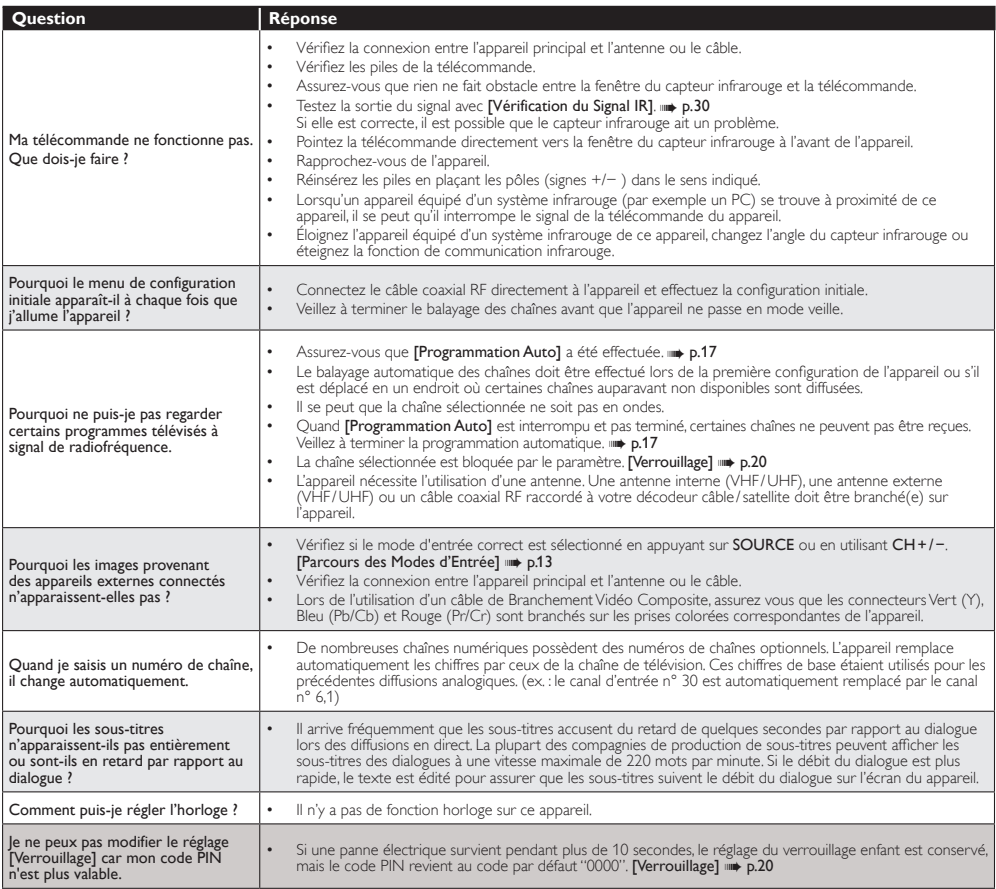

# Guide de Dépannage

Si l'appareil ne fonctionne pas correctement même si vous l'utilisez en suivant les instructions de ce manuel, vérifiez le tableau suivant et toutes les connexions avant d'appeler pour une demande de réparation.

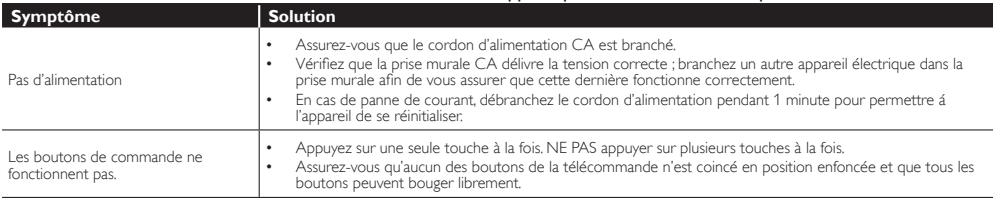

# Download from Www.Somanuals.com. All Manuals Search And Download.

Français 29

| <b>Symptôme</b>                                                                                                    | <b>Solution</b>                                                                                                    |                                      |
|----------------------------------------------------------------------------------------------------|----------------------------------------------------------------------------------------------------|--------------------------------------|
| L'appareil est allumé mais aucune<br>image n'est visible à l'écran.                                                                                  | Vérifiez la connexion de l'antenne ou du décodeur de diffusion par câble/satellite.<br>Vérifiez que tous les câbles de l'appareil sont connectés aux prises de sortie correctes du dispositif externe<br>tel qu'enregistreur BD/DVD.<br>Vérifiez que le mode d'entrée choisi correspond bien à la prise d'entrée utilisée.<br>Assurez-vous que votre ordinateur N'EST PAS en mode veille lorsque le mode d'entrée du appareil est<br>défini sur PC. Appuyez sur n'importe quelle touche du clavier pour réactiver votre ordinateur.                                                                       | INTRODUCTION                         |
| Pas d'image ou de son                                                                                                    | ٠<br>Assurez-vous que l'appareil est allumé.<br>Assurez-vous que le bon mode d'entrée est sélectionné.<br>Vérifiez que tous les câbles de l'appareil sont connectés aux prises de sortie correctes du dispositif externe<br>tel qu'enregistreur BD/DVD.<br>Regardez d'autres chaînes. Le problème peut être limité à la chaîne ou dû à la faible puissance du signal.<br>Débranchez le cordon d'alimentation et attendez environ 1 minute, puis rebranchez le cordon d'alimentation<br>et rallumez l'appareil.<br>Vérifiez la connexion de l'antenne ou du décodeur de diffusion par câble/satellite.     | PRÉPARATION                          |
|                                                                                                    | Vérifiez que le mode d'entrée choisi correspond bien à la prise d'entrée utilisée.<br>Assurez-vous que votre ordinateur N'EST PAS en mode veille lorsque le mode d'entrée du appareil est<br>défini sur PC. Appuyez sur n'importe quelle touche du clavier pour réactiver votre ordinateur.<br>Vérifiez que le son n'est pas réglé sur la sourdine. Appuyez sur <b>MUTE</b> IX pour afficher à l'écran la barre de<br>volume et vérifier le réglage.<br>Vérifiez que le volume n'est pas réglé sur [0] ou [Sourdine]. Si c'est le cas, réglez le volume au niveau désiré<br>à l'aide des touches VOL +/-. | REGARDER LA<br>TÉLÉVISION            |
| Pas de couleur                                                                                                    | Regardez d'autres chaînes. Le problème peut être limité à la chaîne ou dû à la faible puissance du signal.<br>Réglez [Couleur] dans le menu principal.                                                                                                    |                                      |
| Les réglages des paramètres [Image]<br>ou [Son] ne sont pas appliqués à<br>chaque fois que l'appareil est allumé.                                    | Autrement, les réglages que vous avez effectués ne sont pas mémorisés une fois que l'appareil passe en<br>mode veille.                                                                                                    |                                      |
| Son correct mais image médiocre                                                                                                    | Le brouillage électrique causé par d'autres appareils près du téléviseur peut affecter la qualité de l'image.<br>Réglez [Contraste] et [Luminosité] dans le menu principal.<br>Regardez d'autres chaînes. Le problème peut être limité à la chaîne ou dû à la faible puissance du signal.<br>Pour une qualité d'image optimale, regardez les programmes « haute définition » concus pour écrans larges.<br>Si vous n'avez pas accès à des programmes HD, regardez des programmes de « définition standard ».                                                                                              | UTILISATION DES<br>FONCTIONS         |
| Image correcte mais son médiocre.                                                                                                    | Regardez d'autres chaînes. Le problème peut être limité à la chaîne ou dû à la faible puissance du signal.<br>Assurez-vous que le câble audio est branché correctement.                                                                                                    |                                      |
| L'image est déformée ou vous<br>entendez un son inhabituel.                                                                                          | L'appareil reçoit peut-être des interférences causées par des appareils électriques, des automobiles, des<br>motocyclettes ou des éclairages fluorescents.<br>Déplacez l'appareil pour vérifier si des interférences sont bien la cause du problème.                                                                                                    | <b>RACCORDEMENT</b><br>DES APPAREILS |
| lmage fantôme, lignes ou bande sur<br>l'image                                                                                                    | Le brouillage électrique causé par d'autres appareils près du téléviseur peut affecter la qualité de l'image.<br>Regardez d'autres chaînes. Le problème peut être limité à la chaîne ou dû à la faible puissance du signal.                                                                                                    |                                      |
| L'écran affiche du « <b>brouillage</b> » ou<br>des « parasites ».                                                                                    | Lorsque les capacités de l'appareil dépassent celles du signal numérique diffusé, le signal est augmenté pour<br>s'adapter aux capacités de l'appareil, ce qui peut causer le brouillage.                                                                                                    |                                      |
| Marques de couleurs différentes sur<br>l'écran du téléviseur                                                                                         | Regardez d'autres chaînes. Le problème peut être limité à la chaîne ou dû à une pixellisation.                                                                                                    | <b>CONSEILS UTILES</b>               |
| Vous changez de source d'entrée et le<br>volume sonore change.                                                                                       | L'appareil garde en mémoire le dernier réglage de volume.<br>Si le volume sonore de l'autre dispositif est réglé plus bas ou plus haut, le volume sonore.                                                                                                    |                                      |
| Vous changez de source d'entrée et la<br>taille de l'écran change.                                                                                   | Cet appareil garde en mémoire le dernier mode d'affichage utilisé lors de la dernière utilisation de la source<br>considérée.                                                                                                    |                                      |
| L'image affichée ne couvre pas la<br>totalité de l'écran.                                                                                            | Si vous utilisez l'appareil comme un moniteur PC, assurez-vous que les paramètres [Position horizontale] et<br>[Position verticale] du menu [Configurations du PC] sont correctement réglés.<br>Si vous regardez la télévision ou si vous utilisez l'Entrée Vidéo Composite, Vidéo Composantes ou HDMI<br>avec une résolution de 480i, appuyez plusieurs fois sur FORMAT De pour faire défiler les différents modes<br>d'affichage.                                                                                                    | <b>INFORMATION</b>                   |
| Les sous-titres s'affichent sous forme<br>de case blanche.<br>Les sous-titres ne s'affichent pas<br>même s'il s'agit d'une émission sous-<br>titrée. | Il se peut que le brouillage généré dans l'édifice ou que les conditions météorologiques rendent les sous-<br>titres incomplets.<br>Il se peut que le télédiffuseur réduise la longueur de l'émission pour insérer de la publicité. Le décodeur de<br>sous-titres ne peut pas lire les informations des émissions ainsi raccourcies.                                                                                                    |                                      |
| Une case noire s'affiche sur l'écran du<br>téléviseur.                                                                                               | Le mode texte est sélectionné pour les sous-titres. Sélectionnez [CC-1], [CC-2], [CC-3], [CC-4] ou [Arrêt].                                                                                                    |                                      |

Remarque

- · L'écran à cristaux liquides (LCD) est fabriqué pour durer de longues années. Il peut arriver que quelques pixels non actifs s'affichent en permanence sous forme de points bleus, verts ou rouges. Cela ne doit pas être considéré comme un vice de fabrication de l'écran à cristaux liquides (LCD).
- Certaines fonctions ne sont pas disponibles dans certains modes, mais cela n'est pas un dysfonctionnement. Lisez les explications de ce manuel pour plus de détails sur les opérations correctes.

# INFORMATION

# Glossaire

### ATSC

Il s'agit d'un acronyme pour « Comité de systèmes de télévision évolués », et du nom donné aux normes de diffusion numérique.

#### CEC (contrôle "inter-éléments")

Ce protocole de liaison permet à votre appareil de communiquer avec nos différents appareils compatibles CEC et de contrôler automatiquement certaines fonctions. Nous ne pouvons garantir une interopérabilité à 100% avec d'autres marques d'appareils compatibles avec le protocole CEC.

#### Code NIP

Il s'agit d'un numéro à 4 chiffres qui donne accès aux fonctions de supervision parentale.

## Dolby Digital

Il s'agit du système développé par Dolby Laboratories pour la compression du son numérique. Il permet d'obtenir un son stéréo (2 canaux) ou l'audio multicanal.

#### Etiquette E

L'Etiquette E présente les caractéristiques, informations techniques, etc., sur ce téléviseur, affichées sur l'écran du téléviseur. Précédemment, les informations se trouvaient sur une étiquette imprimée placée sur l'écran.

#### HDMI (High-definition Multimedia Interface)

Interface qui prend en charge, sur un seul câble, tous les formats audio / vidéo numériques non com-primés, y compris ceux d'un décodeur , d'un lecteur BD / DVD et d'un téléviseur numérique.

#### HDTV (télévision haute définition)

Il s'agit du format numérique ultime, qui produit une image à haute résolution et une qualité d'image supérieure.

#### **NTSC**

Il s'agit d'un acronyme pour « Comité du système de télévision national », et du nom donné aux normes actuelles de diffusion analogique. Les signaux NTSC hertziens ne sont plus utilisés par la plupart des grandes chaînes aux USA.

#### Rapport de Format

La largeur de l'écran du téléviseur par rapport à sa hauteur. Les téléviseurs classiques ont un rapport de format 4:3 (autrement dit, l'écran du téléviseur est presque carré), contre un rapport de format 16:9 pour les modèles à écran large (l'écran du téléviseur est presque deux fois plus large que haut).

#### SAP (canal audio secondaire)

Il s'agit du canal audio secondaire diffusé séparément du canal audio principal. Ce canal audio sert de canal optionnel dans les diffusions bilingues.

#### SDTV (télévision à définition standard)

Il s'agit d'un format numérique standard dont la qualité équivaut à celle d'une image NTSC.

#### Vidéo à Composantes

Il s'agit d'un format de signal vidéo où chacune des 3 couleurs primaires (le rouge, le bleu et le vert) est transportée sur une ligne de signaux différente. Cela permet aux téléspectateurs d'obtenir une image aux couleurs très fidèles à l'original. Il existe plusieurs formats de signaux, dont Y / Pb / Pr et Y / Cb / Cr.

# **Entretien**

## Nettoyage du Boîtier

- Essuyez le panneau avant et autres surfaces extérieures à l'aide d'un chiffon doux.
- N'utilisez jamais un solvant ou de l'alcool. Ne pulvérisez pas d'insecticide près de l'appareil. De tels produits chimiques peuvent endommager et décolorer les surfaces exposées.

## Nettoyage du Panneau

Essuyez le panneau de l'unité avec un chiffon doux. Avant de nettoyer le panneau, débranchez le cordon d'alimentation CA.

## Réparation

Si votre appareil ne fonctionne plus, n'essayez pas de le réparer vous-même. Aucune pièce intérieure n'est réparable par l'utilisateur. Appelez le numéro gratuit d'assistance à la clientèle que vous trouverez sur la couverture de ce manuel pour localiser un centre de service autorisé.

## Vérification du Signal IR

Si la télécommande ne fonctionne pas correctement, vous pouvez utiliser un appareil photo numérique (ou un téléphone mobile doté d'une fonction appareil photo) pour voir si le signal infrarouge qu'il envoie est bien reçu par l'appareil.

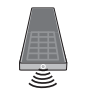

#### Avec un appareil photo numérique (y compris les appareils photos intégrés dans un téléphone portable) :

Dirigez l'Appareil Photo Numérique vers la diode infrarouge située à l'avant de la télécommande. Appuyez sur n'importe quelle touche de la télécommande et regardez l'écran de l'appareil photo. Si la lumière clignotante infrarouge apparaît, ceci signifie que la télécommande envoie bien un signal infrarouge.

# Spécifications Générales

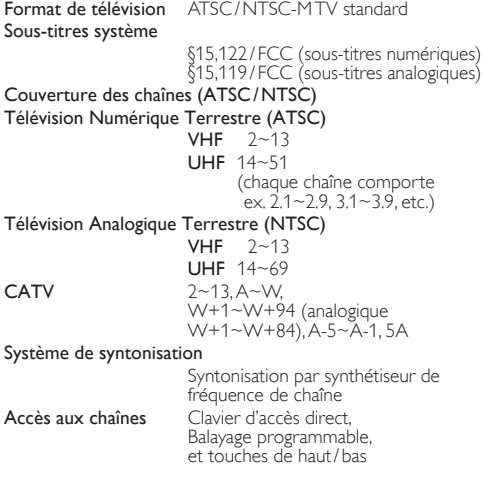

# Spécifications Électriques

Sortie audio 5 W,  $8 \Omega \times 2$ 

# Autres Spécifications

# Bornes Entrée d'Antenne

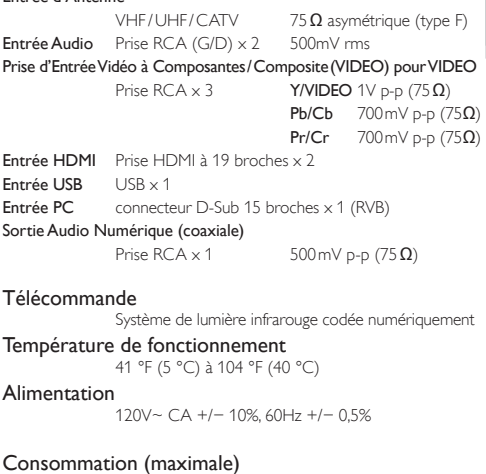

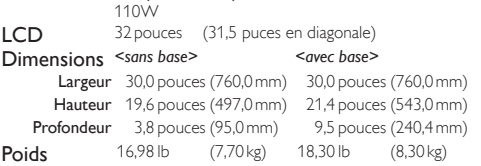

- Le design et les spécifications sont sujets à modification sans préavis et n'impliquent aucune obligation légale de
- notre part. • En cas de différence entre les langues, la langue anglaise a priorité.

INTRODUCTION

INTRODUCTION

INTRODUCTION | PRÉPARATION

PRÉPARATION

PRÉPARATION

REGARDER LA TÉLÉVISION

REGARDER LA TÉLÉVISION

REGARDER LA<br>TÉLÉVISION

UTILISATION DES FONCTIONS

UTILISATION DES FONCTIONS

**UTILISATION DES FONCTIONS** 

> RACCORDEMENT DES APPAREIL

F RACCORDEMENT<br>DES APPAREILS

RACCORDEMENT DES APPAREILS

CONSEILS UTILES

CONSEILS UTILES

CONSEILS UTILES INFORMATION

INFORMATION

INFORMATION

 $\frac{32}{2}$ 

# **GARANTIE LIMITÉE QUATRE-VINGT-DIX (90) JOURS LA MAIN D'ŒUVRE / UN (1) AN SUR LES PIÉCES**

#### **COUVERTURE DE GARANTIE:**

La provision pour la garantie se limite aux termes énumérés cidessous.

#### **QUI EST COUVERT?**

La compagnie garantit le produit au premier acheteur ou à la personne recevant le produit en cadeau contre tout défaut de matière ou de main d'œuvre conformément à la date d'achat originale (« Période de garantie ») d'un distributeur agréé. Le reçu de vente original indiquant le nom du produit ainsi que la date d'achat d'un détaillant agréé est considéré comme une preuve d'achat.

#### **QU'EST-CE QUI EST COUVERT?**

La garantie couvre les nouveaux produits contre tout défaut de matière ou de main d'œuvre et suivant la réception d'une réclamation valide dans les limites de la garantie. La compagnie s'engage, à son choix, à (1) réparer le produit gratuitement avec des pièces de rechange neuves ou remises à neuf, ou à (2) échanger le produit pour un produit neuf ou ayant été fabriqué à partir de pièces neuves ou usagées en bon état et au moins fonctionnellement équivalent ou comparable au produit d'origine dans l'inventaire actuel de Philips, ou à (3) rembourser le prix d'achat initial du produit.

La compagnie garantit les produits ou pièces de remplacement prévus sous cette garantie contre tout défaut de matière ou de main d'œuvre à partir de la date de remplacement ou de réparation pour une période de quatre-vingt-dix (90) jours ou pour la portion restante de la garantie du produit d'origine, la plus longue de ces couvertures étant à retenir. Lorsqu'un produit ou une pièce est échangée, tout article de rechange devient votre propriété et l'article remplacé devient la propriété de la compagnie. Lorsqu'un remboursement est effectué, votre produit devient la propriété de la compagnie.

**remis à neuf ou rénové porte une garantie limitée de qua-Remarque : tout produit vendu et idenifié comme étant tre-vingt-dix (90) jours.**

**Un produit de remplacement ne pourra être envoyé que si toutes les exigences de la garantie ont été respectées. Tout manquement de répondre à toutes les exigences pourra entraîner un délai.**

#### **CE QUI N'EST PAS COUVERT - EXCLUSIONS ET LIMI-TATIONS:**

Cette garantie limitée ne s'applique qu'aux nouveaux produits fabriqués par ou pour la compagnie pouvant être identifiés par la marque de commerce, le nom commercial ou le logo qui y sont apposés. Cette garantie limitée ne s'applique à aucun produit matériel ou logiciel, même si celui-ci est incorporé au produit ou vendu avec celui-ci. Les fabricants, fournisseurs ou éditeurs peuvent fournir une garantie séparée pour leurs propres produits intégrés au produit fourni.

La compagnie ne saurait être tenu responsable de tout dommage ou perte de programmes, données ou autres informations mis en mémoire dans tous médias contenus dans le produit, ou autre additionnel produit ou pièce non couvert par cette garantie. La récupération ou réinstallation des programmes, données ou autres informations n'est pas couverte par cette garantie limitée.

Cette garantie ne s'applique pas (a) aux dommages causés par un

accident, un abus, un mauvais usage, une négligence, une mauvaise application ou à un produit non fournis, (b) aux dommages causés par un service réalisé par quiconque autre que la compagnie ou qu'un centre de service agréé de la compagnie, (c) à un produit ou<br>pièce ayant été modifié sans la permission écrite de la compagnie, ou (d) si tout numéro de série a été supprimé ou défiguré, ou (e) à un produit, accessoire ou produit non durable vendu « TEL QUEL » sans garantie de quelque description que ce soit par l'inclusion de produits remis vendu « TEL QUEL » par certains détaillants.

#### **Cette garantie limitée ne couvre pas:**

- Iles frais d'expédition pour le renvoi du produit défectueux.<br>Iles frais de main-d'œuvre pour l'installation ou la configuration du produit, le réglage des commandes sur le produit du client ainsi que l'installation ou la réparation du système d'antenne/source sonore externe au produit.
- la réparation du produit et/ou le remplacement des pièces à cause d'une mauvaise installation ou entretien, d'un raccordement à une alimentation électrique incorrecte, d'une surtension temporaire, de dommages occasionnés par la foudre, d'une rémanence de<br>l'image ou de marques à l'écran résultant de l'affichage d'un contenu stationnaire fixe pour une période de temps prolongée, de l'aspect esthétique du produit causé par une usure normale, d'une réparation non autorisée ou de toute autre cause non contrôlable par la compagnie.
- tout dommage ou réclamation pour des produits non disponibles à l'utilisation ou pour des données perdues ou logiciel perdu.
- tout dommage causé par un mauvais acheminement du produit ou par un accident encouru lors du renvoi du produit.<br>• un produit nécessitant une modification ou adaptation afin de
- permettre l'utilisation dans tout pays autre que celui pour lequel il était désigné, fabriqué, approuvé et/ou autorisé ou toute réparation
- un produit utilisé à des fins commerciales ou institutionnelles (y compris mais non de façon limitative les fins de location).
- un produit perdu lors de l'expédition sans preuve signée de la réception.
- tout manquement d'exploiter le produit selon le manuel de l'utilisateur.

#### **POUR OBTENIR DE L'AIDE…**

Communiquez avec le centre de service à la clientèle: 1-866- 321-3927

LA RÉPARATION OU LE REMPLACEMENT CONFORMÉMENT À CETTE GARANTIE CONSTITUE LE SEUL REMÈDE POUR LE CONSOMMATEUR, AVEC LA COMPAGNIE ÉMETTRICE NON RESPONSABLE N'EST AUCUNEMENT RESPONSABLE DE TOUT DOMMAGE ACCESSOIRE OU INDIRECT RÉSULTANT DE LA VIOLATION DE TOUTE GARANTIE EXPRESSE OU IMPLICITE SUR CE PRODUIT. SAUF DANS LA MESURE INTERDITE PAR LES LOIS APPLICABLES, TOUTE GARANTIE IMPLICITE DE QUALITÉ LOYALE ET MARCHANDE OU D'UTILITÉ PARTIC-ULIÈRE DU PRODUIT EST LIMITÉE DANS LE TEMPS À LA DURÉE DE CETTE GARANTIE.

Certains états ne reconnaissent pas l'exclusion ou la limitation de la responsabilité pour dommages indirects ou accessoires, ou autorisent des limitations sur la durée d'une garantie implicite, il est donc possible que les limitations ou exclusions mentionnées cidessus soient sans effet dans votre cas.

Cette garantie vous donne des droits légaux spécifiques. Il est possible que vous bénéficilez de droits supplémentaires variant d'un État/Province à l'autre.

Free Manuals Download Website [http://myh66.com](http://myh66.com/) [http://usermanuals.us](http://usermanuals.us/) [http://www.somanuals.com](http://www.somanuals.com/) [http://www.4manuals.cc](http://www.4manuals.cc/) [http://www.manual-lib.com](http://www.manual-lib.com/) [http://www.404manual.com](http://www.404manual.com/) [http://www.luxmanual.com](http://www.luxmanual.com/) [http://aubethermostatmanual.com](http://aubethermostatmanual.com/) Golf course search by state [http://golfingnear.com](http://www.golfingnear.com/)

Email search by domain

[http://emailbydomain.com](http://emailbydomain.com/) Auto manuals search

[http://auto.somanuals.com](http://auto.somanuals.com/) TV manuals search

[http://tv.somanuals.com](http://tv.somanuals.com/)